IBM Business Process Manager

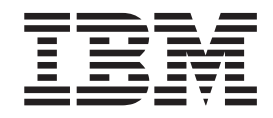

# Guía de instalación de Integration Designer

*Versión 8 Release 0*

IBM Business Process Manager

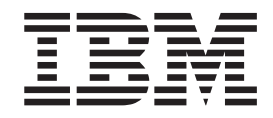

# Guía de instalación de Integration Designer

*Versión 8 Release 0*

# <span id="page-4-0"></span>**Manuales en PDF y centro de información**

Los manuales en PDF se proporcionan por comodidad para la impresión y la lectura fuera de línea. Para obtener la información más actualizada, consulte el centro de información en línea.

En conjunto, los manuales en PDF contienen el mismo contenido que el centro de información. Algunos enlaces dentro de los manuales en PDF se han adaptado para utilizar en los centros de información y pueden no funcionar correctamente.

La documentación en PDF está disponible un trimestre después de un release importante del centro de información, como la Versión 7.0 o Versión 7.5.

La documentación en PDF se actualiza con menos frecuencia que el centro de información, pero con más frecuencia que los Redbooks. En general, los manuales en PDF se actualizan cuando se acumulan suficientes cambios para el manual.

# **Contenido**

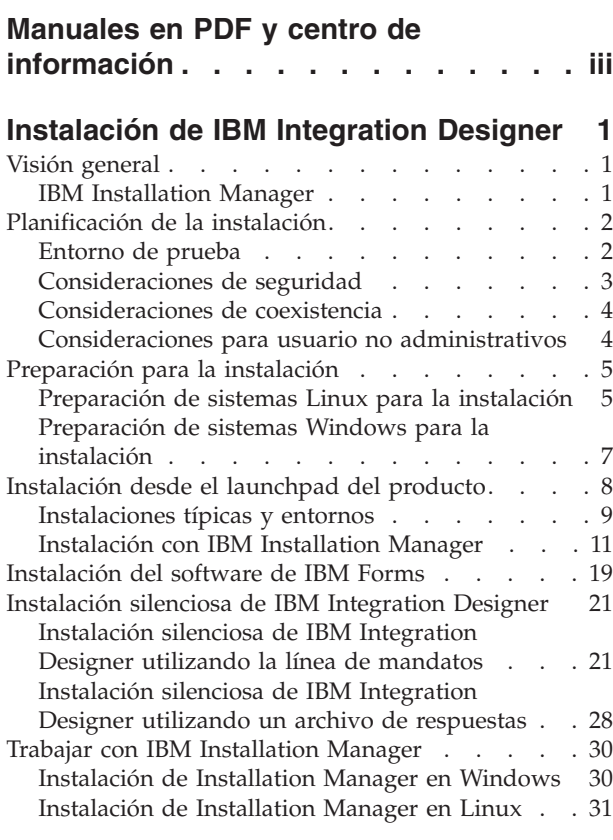

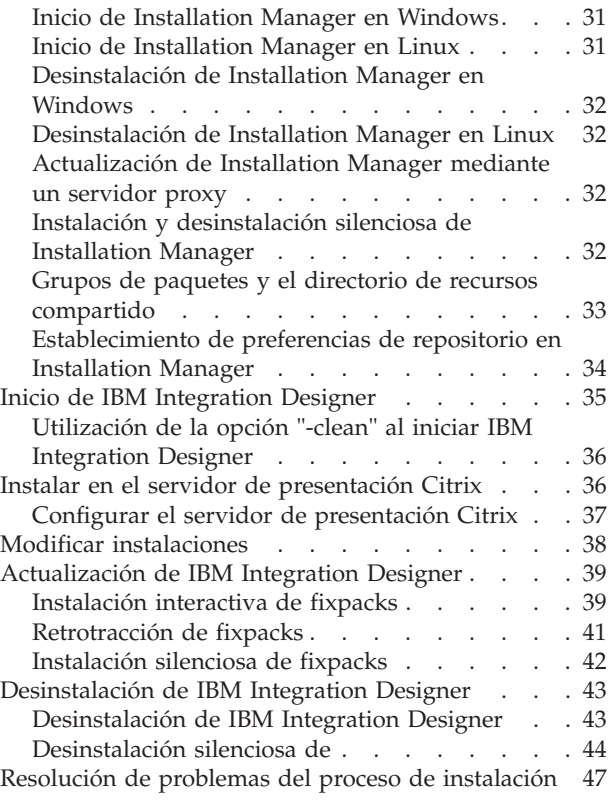

# <span id="page-8-0"></span>**Instalación de IBM Integration Designer**

Esta guía de instalación proporciona instrucciones para instalar y desinstalar  $IBM^{\circledast}$ Integration Designer V8.0 y características opcionales.

Consulte el archivo de notas de release de IBM Integration Designer para obtener información sobre limitaciones del producto, problemas conocidos y soluciones temporales.

#### **Información relacionada**:

[Centro de información de IBM Installation Manager](http://publib.boulder.ibm.com/infocenter/install/v1r5/index.jsp)

## **Visión general**

Esta guía de instalación proporciona instrucciones para instalar, actualizar y desinstalar IBM Integration Designer utilizando IBM Installation Manager.

Consulte el [Sitio de soporte de IBM Integration Designer](http://www.ibm.com/software/integration/wid/support/) para obtener documentación actualizada e información de resolución de problemas.

## **IBM Installation Manager**

IBM Installation Manager es un programa que le ayuda a instalar los paquetes de IBM Integration Designer en su estación de trabajo. También le ayuda a actualizar, modificar y desinstalar este y otros paquetes que instale. Un paquete puede ser un producto, un grupo de componentes o un único componente que está diseñado para su instalación por parte de Installation Manager.

IBM Installation Manager ofrece una serie de características que le harán ahorrar tiempo. Mantiene registro de lo que va a instalar, los componentes de software que ya tiene instalados y los componentes disponibles para instalación. Busca actualizaciones para que esté seguro de que instala la última versión de un paquete de producto IBM Integration Designer. Installation Manager también proporciona herramientas para la gestión de licencias para los paquetes de producto que instala. Proporciona herramientas para la actualización y modificación de paquetes. También puede utilizar Installation Manager para desinstalar paquetes de producto.

Installation Manager se compone de siete asistentes que facilitan el mantenimiento de sus paquetes de producto a lo largo de sus ciclos vitales:

- v El asistente **Instalar paquete** le guía por el proceso de instalación. Puede instalar un paquete de producto simplemente aceptando los valores predeterminados, o puede modificar dichos valores para crear una instalación personalizada. Antes de instalar un paquete de producto, se le proporciona un resumen completo con las selecciones que ha realizado a lo largo del asistente. Con el asistente, puede instalar más de un paquete de producto a la vez.
- v El asistente **Actualizar paquetes** busca actualizaciones disponibles para los paquetes de producto que tenga instalados. Una actualización puede ser un arreglo (fix) disponible, una característica nueva o una versión nueva del producto. En el asistente se proporcionan detalles del contenido de la actualización. Puede elegir si aplicar la actualización.
- <span id="page-9-0"></span>v Con el asistente **Modificar paquetes** puede modificar elementos específicos de un paquete que ya tenga instalado. Durante la instalación inicial del paquete de producto, seleccione las características que quiera instalar. Si posteriormente necesitara otras características, puede utilizar el asistente Modificar paquetes para añadirlo a su instalación de paquetes de producto. También puede eliminar características y añadir o eliminar idiomas.
- v El asistente **Gestionar licencias** le ayuda a configurar licencias para sus paquetes. Utilice este asistente para cambiar su licencia de prueba a licencia completa, para configurar sus servidores de forma que utilicen un número de licencias limitado pero compartidas, o para seleccionar el tipo de licencia a utilizar para cada paquete. Este asistente no lo utilizan los paquetes de IBM Integration Designer.
- v El asistente **Importar** le ayuda a añadir paquetes existentes que se instalaron utilizando herramientas de instalación distintas de Installation Manager para que se puedan gestionar mediante Installation Manager.
- v Con el asistente **Retrotraer paquetes** puede volver a una versión previamente instalada de un paquete que pueda seleccionar.
- v El asistente **Desinstalar paquetes** le ayuda a eliminar el paquete de producto de su sistema. Puede desinstalar más de un paquete a la vez.

## **Planificación de la instalación**

La planificación de IBM Integration Designer antes de introducir su software en el sistema de información de la empresa ayuda a garantizar que el sistema implementado cumpla con sus necesidades. En este apartado se describe cómo planificar IBM Integration Designer.

## **Entorno de prueba**

Tiene la opción de utilizar un entorno de prueba local o uno remoto. Los desarrolladores que utilicen sistemas que tengan recursos restringidos (CPU, memoria, espacio de disco) deberían plantearse la posibilidad de configurar un entorno de prueba remoto y señalar su IBM Integration Designer en el entorno remoto para probar sus procesos y modelos de supervisión.

Como desarrollador de IBM Integration Designer, la configuración de un entorno remoto depende de su entorno de despliegue de destino.

## **Process Server**

Con un entorno de prueba de Process Server para prueba unitaria, el servidor puede instalarse localmente o en una máquina remota. Si Process Server se instala localmente, IBM Integration Designer lo busca y visualiza en la vista Servidores. Si Process Server se instala remotamente, puede tenerlo como destino desde IBM Integration Designer creando un nuevo servidor.

- 1. En la vista Servidores, pulse el botón derecho del ratón y seleccione **Nuevo** > **Servidor**.
- 2. Seleccione **IBM** > **IBM Process Server v7.5**.
- 3. Especifique el nombre de host del servidor remoto y pulse **Siguiente**.
- 4. Especifique la información de nombre de perfil, conexión y seguridad y pulse **Finalizar**.

## <span id="page-10-0"></span>**Process Server a través de Process Center**

Si tiene un entorno de prueba de Process Server para prueba unitaria, el servidor puede instalarse localmente o en una máquina remota, como se ha descrito en la sección anterior. Si sólo tiene Process Center, puede cambiar a la perspectiva Process Center y se le solicitará información de conexión a Process Center. Para tener un servidor remoto como destino:

- 1. En Process Center, seleccione **Ventana** > **Preferencias**.
- 2. Seleccione **Integración de negocio** > **Process Center**.
- 3. Especifique el URI, el nombre de usuario y la contraseña de Process Center.
- 4. Pulse **Probar conexión**. Si todo es correcto, pulse **Aceptar**.

Si experimenta problemas de comunicación con el servidor remoto, como problemas al publicar en el servidor remoto u obtener el estado del servidor, consulte la sección Resolución de problemas de comunicación con los servidores remotos.

#### **Instalación en un grupo de paquetes exclusivo**

Para instalar IBM Integration Designer y el entorno de prueba en un grupo de paquetes exclusivo en el mismo sistema con una instalación existente de Rational Application Developer 8.0.x, siga estos pasos:

- 1. Instale IBM Integration Designer antes de instalar el entorno de prueba. Installation Manager muestra la opción de instalar en un nuevo grupo de paquetes o en el grupo de paquetes existente de Rational Application Developer 8.0.x.
- 2. Instale el entorno de prueba una vez instalado IBM Integration Designer.

## **Consideraciones de seguridad**

En IBM Integration Designer V8.0, tanto la seguridad administrativa como la seguridad de aplicación están habilitadas de forma predeterminada.

La seguridad de servidor, incluida la seguridad administrativa y la seguridad de aplicación, se habilita automáticamente para aquellos servidores de entorno de prueba que elija instalar con IBM Integration Designer V8.0.

Durante la instalación del entorno de prueba, se le solicitará un nombre de usuario y una contraseña para utilizarlos para administrar la seguridad de servidor.

Tenga en cuenta que si habilita o inhabilita el servidor de seguridad en una consola administrativa del servidor, debe asegurarse de que los cambios también se especifiquen en el mismo servidor del editor de configuración de servidor, o en la página de preferencias **Ventana** > **Preferencias** > **Servidor** > **Seguridad** de IBM Integration Designer.

información sobre cómo cambiar el ID de usuario y la contraseña y sobre cómo habilitar o inhabilitar la seguridad del servidor en la documentación Seguridad en la ayuda de IBM Integration Designer: **Ayuda** > **Contenidos de la ayuda**. Se abre la ayuda de asistencia incluida. Navegue a **IBM Business Process Manager, Versión 8.0, Todas las plataformas** > **Servicios de creación en Integration Designer** > **Gestionar seguridad en IBM Integration Designer**.

## <span id="page-11-0"></span>**Consideraciones de coexistencia**

Si tiene pensado instalar varios productos basados en IBM Eclipse en la misma estación de trabajo, revise la información en esta sección.

#### **Ofrecer consideraciones de coexistencia**

Algunos productos están diseñados para coexistir y compartir funciones cuando se instalan en el mismo grupo de paquetes. Un grupo de paquetes es una ubicación en la que puede instalar uno o más productos o paquetes de software para compartir una interfaz o entorno de trabajo de usuario común. Cuando instale cada paquete, seleccione si quiere instalar el paquete en un grupo de paquetes existente o si quiere crear uno nuevo. IBM Installation Manager bloqueará los productos que no estén diseñados para compartir un grupo de paquetes o que no cumplan los niveles de versión u otros requisitos. Si quiere instalar más de un producto a la vez, los productos deben poder compartir un grupo de paquetes.

En un grupo de paquetes se puede instalar cualquiera de los productos habilitados. Cuando se instala un producto, su función se comparte con el resto de productos del grupo de paquetes. Si instala un producto de desarrollo y un producto de prueba en un grupo de paquetes, cuando inicie cualquiera de los dos, tanto la funcionalidad de desarrollo como la de prueba estarán disponibles en su interfaz de usuario. Si añade un producto con herramientas de modelado, todos los productos del grupo de paquetes tendrán disponible la funcionalidad de desarrollo, pruebas y modelado.

Si desea que IBM Integration Designer V8.0 coexista con un producto de software Rational (por ejemplo, Rational Application Developer para software WebSphere), el producto de software Rational debe pertenecer a la versión 8.0.4 o posterior. Si tiene una versión anterior del producto de software Rational, debe corregir esta incompatibilidad actualizando a la versión 8.0.4 o posterior, o elegir un grupo de paquetes nuevo. Cuando desee añadir un producto de software Rational al mismo grupo de paquetes que IBM Integration Designer V8.0, debe instalarlo directamente en el nivel necesario 8.0.4 (o posterior) mediante la búsqueda de actualizaciones disponibles durante la instalación de Rational (utilizando **Buscar otras versiones y extensiones**), o indicando la ubicación del repositorio de actualización a 8.0.4 junto con la ubicación del repositorio base de Rational.

**Nota:** Cada producto que se instala en una ubicación única se puede asociar sólo con un grupo de paquetes. Un producto se debe instalar en varias ubicaciones para poder estar asociado a varios grupos de paquetes.

#### **Instalaciones coexistentes de IBM Integration Designer**

Puede instalar IBM Integration Designer V8.0 en un sistema que tenga una instalación existente de IBM Integration Designer V8.0, pero los dos no pueden formar parte del mismo grupo de paquetes.

Similarmente, puede instalar IBM Integration Designer V8.0 en un sistema que tenga una instalación anterior de IBM Integration Designer, pero los dos no pueden formar parte del mismo grupo de paquetes.

## **Consideraciones para usuario no administrativos**

Si está instalando IBM Integration Designer como usuario no administrador o no root y desea crear un perfil de prueba durante la instalación, debe tener instalado el servidor DB2 antes de iniciar la instalación. Anótese los detalles de la base de datos de forma que los pueda introducir durante la instalación.

<span id="page-12-0"></span>Las consideraciones descritas en este tema son aplicables a cualquier escenario de instalación en el que elija realizar la instalación mediante la opción de instalación **Típica**. Los perfiles se crean automáticamente al instalar utilizando la opción **Típica**.

Para realizar la instalación como usuario no administrador, tiene las opciones siguientes: Linux > Windows | UNIX |

v Antes de instalar el producto, instale un servidor DB2 por separado. Para obtener información sobre cómo instalar DB2 como un usuario no administrativo

o no root, consulte  $>$  Linux Windows 2000 Windows

- $\blacktriangleright$  Linux [Visión general de la instalación no root \(Linux y UNIX\)](http://publib.boulder.ibm.com/infocenter/db2luw/v9r7/topic/com.ibm.db2.luw.qb.server.doc/doc/c0050562.html)
- $\triangleright$  Windows [Cuentas de usuario necesarias para instalar productos de servidor](http://publib.boulder.ibm.com/infocenter/db2luw/v9r7/topic/com.ibm.db2.luw.qb.server.doc/doc/r0007134.html) [DB2 \(Windows\)](http://publib.boulder.ibm.com/infocenter/db2luw/v9r7/topic/com.ibm.db2.luw.qb.server.doc/doc/r0007134.html)
- v Inicie la sesión como administrador y utilice el instalador del producto para instalar sólo el servidor DB2. Otorgue permisos especial al usuario no administrador. A continuación, inicie la sesión como usuario no administrador e instale el producto utilizando el servidor DB2 instalado.

**Nota:** Si elige utilizar la base de datos DB2 Express incluida (y que puede instalarse de forma opcional) con el producto, debe cumplir los criterios siguientes:

- v Desinstale cualquier otra versión de DB2 del sistema
- v Instale IBM Business Process Manager como usuario no administrador o no root

# **Preparación para la instalación**

Hay unas cuantas tareas que debería realizar antes de empezar el proceso de instalación.

Las versiones anteriores de IBM Integration Designer no se pueden actualizar a V8.0. En su estación de trabajo pueden coexistir versiones distintas de IBM Integration Designer, pero no se deben instalar en el mismo directorio.

Antes de instalar el producto, realice estos pasos:

- 1. Confirme que el sistema cumple con los requisitos de hardware y software descritos en [Requisitos del sistema para IBM Integration Designer.](http://www.ibm.com/software/integration/integration-designer/sysreqs/)
- 2. Lea la sección ["Planificación de la instalación" en la página 2](#page-9-0) y preste especial atención al tema ["Consideraciones de coexistencia" en la página 4.](#page-11-0)
- 3. Prepare el sistema operativo siguiendo las instrucciones.

## **Preparación de sistemas Linux para la instalación**

Para poder instalar IBM Integration Designer, debe preparar el sistema operativo Linux.

Puesto que WebSphere Application Server es un requisito previo de IBM Integration Designer, debe completar todos los pasos de preparación necesarios en el tema [Preparación del sistema operativo para la instalación del producto](http://publib.boulder.ibm.com/infocenter/wasinfo/v8r0/topic/com.ibm.websphere.installation.nd.doc/info/ae/ae/tins_linuxsetup.html) del Centro de información de WebSphere Application Server.

Asegúrese de haber instalado Mozilla Firefox con la versión 3.5.x.x o una posterior.

Puesto que algunos pasos son específicos de una versión en concreto del sistema operativo, es posible que no todos los pasos puedan aplicarse su entorno. Si no se facilita ningún calificador para un paso en concreto, es que dicho paso deberá completarse para todas las versiones del sistema operativo Para instalar Installation Manager en Red Hat Enterprise Linux 6.0 (de 64 bits), consulte [No se ha podido](http://www-01.ibm.com/support/docview.wss?uid=swg21459143) [instalar Installation Manager en RHEL 6.0 \(de 64 bits\).](http://www-01.ibm.com/support/docview.wss?uid=swg21459143)

Complete los siguientes pasos en el sistema Linux antes de instalar IBM Integration Designer:

- 1. Si tiene previsto instalar IBM Integration Designer utilizando DB2 Express con Red Hat Enterprise Linux 6, asegúrese de que el usuario tenga privilegios administrativos (usuario root). Como usuario root, debe asegurarse también de que se cumplan todos los requisitos de kernel antes de que se inicie la instalación de DB2 Express. Puede localizar los valores actuales analizando la salida del mandato ipcs -1. Para cambiar los valores:
	- a. Añada las líneas siguientes, en el siguiente orden, al archivo /etc/sysctl.conf :

```
kernel.shmmni=4096
kernel.shmmax=4294967296
kernel.shmall=8388608
#kernel.sem=<SEMMS><SEMMNS><SEMOPM><SEMMNI>
kernel.sem=250 256000 32 4096
kernel.msgmni=16384
kernel.msgmax=65536
kernel.msgmnb=65536
```
- b. Añada las líneas siguientes al final del archivo /etc/security/limits.conf :
	- # stack max stack size (KB)
	- \* soft stack 32768
	- \* hard stack 32768
	- # nofile max number of open files
	- \* soft nofile 65536 \* hard nofile 65536
	- # nproc max number of processes
	- \* soft nproc 16384
	- \* hard nproc 16384
- c. Reinicie el sistema.
- 2. Si NO planea instalar IBM Integration Designer utilizando DB2 Express, aumente el número máximo de archivos abierto. Normalmente, el valor predeterminado no suele ser suficiente. Puede comprobar el número máximo actual de archivos abiertos utilizando ulimit -n. El ejemplo siguiente muestra cómo se aumenta el número máximo de archivos abiertos a 8800, que es lo suficientemente grande para la mayoría de sistemas. El requisito de ulimit se calcula dinámicamente en el momento de la instalación y puede que deba ser mayor, dependiendo de las opciones que seleccione.
	- a. Abra el archivo /etc/security/limits.conf.
	- b. Localice el parámetro nofile y aumente el valor. Si no existe una línea que contenga el parámetro nofile, añada las líneas siguientes al archivo:
		- \* hard nofile 8800
		- \* soft nofile 8800
	- c. Guarde y cierre el archivo.
	- d. Cierre la sesión y vuelva a iniciarla.

Para obtener más información sobre este valor, ejecute man limits.conf o consulte el tema [Preparación del sistema operativo para la instalación del](http://publib.boulder.ibm.com/infocenter/wasinfo/v8r0/topic/com.ibm.websphere.installation.nd.doc/info/ae/ae/tins_linuxsetup.html) [producto](http://publib.boulder.ibm.com/infocenter/wasinfo/v8r0/topic/com.ibm.websphere.installation.nd.doc/info/ae/ae/tins_linuxsetup.html) en el Centro de información de WebSphere Application Server.

3. Instale los siguientes paquetes del sistema operativo:

<span id="page-14-0"></span>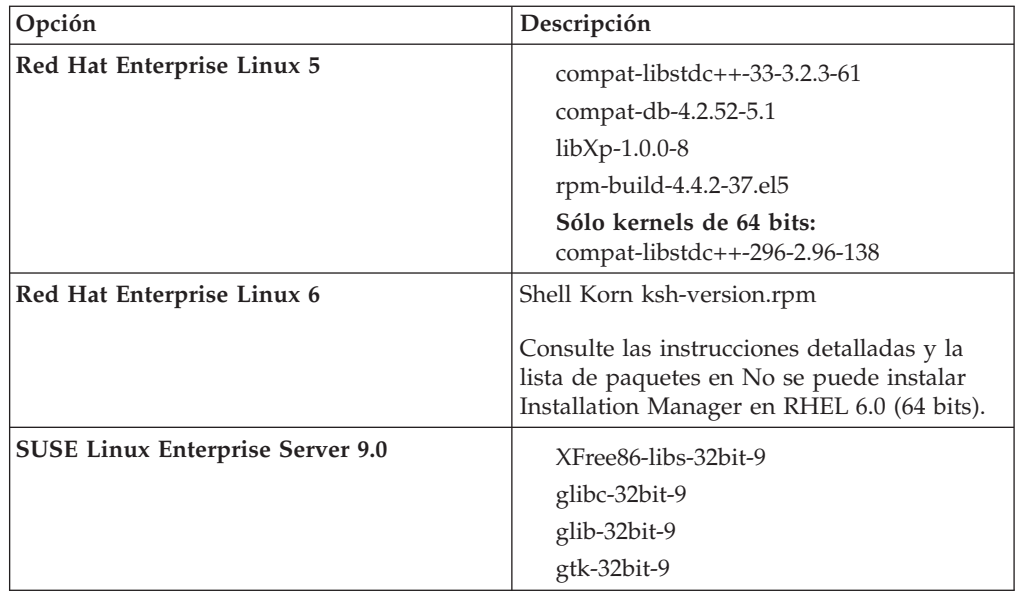

También puede instalar un release posterior de cualquiera de estos paquetes si hay paquetes nuevos como erratas. Si tiene paquetes adicionales que sean específicos de su hardware, instálelos.

Puede utilizar mandatos de una única línea para instalar dependencias (todos los paquetes necesarios). Los siguientes mandatos son ejemplos de utilización de gestores de paquetes predeterminados en distribuciones de Linux soportadas.

v **Red Hat Enterprise Linux 5 (32 bits):**

yum install compat-libstdc++-33 compat-db libXp rpm-build RHEL 5.x

v **Red Hat Enterprise Linux 5 (64 bits):**

yum install compat-libstdc++-33 compat-db libXp rpm-build compat-libstdc++-296

v **SUSE Linux:**

zypper install XFree86-libs-32bit-9 glibc-32bit-9 glib-32bit-9 gtk-32bit-9

- 4. Establezca el valor **umask** en 022 utilizando el siguiente mandato: umask 022
- 5. En sistemas Red Hat Enterprise Linux 5, inhabilite SELinux o establézcalo en una modalidad permisiva.
- 6. Reinicie el sistema.
- 7. Complete los pasos para [Ajustar los sistemas Linux](http://publib.boulder.ibm.com/infocenter/wasinfo/v8r0/topic/com.ibm.websphere.nd.multiplatform.doc/info/ae/ae/tprf_tunelinux.html) .

# **Preparación de sistemas Windows para la instalación**

Antes de instalar IBM Integration Designer debe preparar el sistema operativo Windows.

Si está planeando usar el DB2 Express con suIBM Integration Designer instalación, la cuenta de usuario debe tener privilegio administrativo(Administrador) en la maquina en la que realizará la instalación .

porque WebSphere Application Server es un prerrequisitoIBM Integration Designer entorno de prueba,debe completar todas las tareas de preparación paraWebSphere Application Server antes de la instalación IBM Integration Designer si planea utilizar el entorno de prueba.

Complete los siguientes pasos en el sistema Windows antes de instalar IBM Integration Designer:

- 1. Complete los pasos del tema [Preparación de sistemas Windows para la](http://publib.boulder.ibm.com/infocenter/wasinfo/v8r0/topic/com.ibm.websphere.installation.nd.doc/info/ae/ae/tins_winsetup.html) [instalación](http://publib.boulder.ibm.com/infocenter/wasinfo/v8r0/topic/com.ibm.websphere.installation.nd.doc/info/ae/ae/tins_winsetup.html) en el centro de información de WebSphere Application Server.
- 2. Complete los pasos par[aajustar los sistemas de Windows.](http://publib.boulder.ibm.com/infocenter/wasinfo/v8r0/topic/com.ibm.websphere.nd.multiplatform.doc/info/ae/ae/tprf_tunewindows.html)

## <span id="page-15-0"></span>**Instalación desde el launchpad del producto**

El programa Launchpad del producto le proporciona una única ubicación para ver la información de release e iniciar el proceso de instalación.

Si todavía no lo ha hecho, complete las tareas de instalación tal como se describe en ["Preparación para la instalación" en la página 5.](#page-12-0)

**Importante:** Si instala IBM Integration Designer con su entorno de prueba como un usuario no administrador o como un usuario no root y pretende instalar el entorno de prueba, deberá instalar DB2 antes de empezar la instalación del producto

**Windows** Para instalar o ejecutar IBM Integration Designer en Windows 7, Windows Vista o Windows Server 2008, debe elevar los privilegios de la cuenta de usuario de Microsoft Windows. Si usted es el usuario administrativo o un usuario no administrativo, pulse con el botón secundario del ratón launchpad.exe y **Ejecutar como administrador**.

Utilice el programa launchpad del producto para iniciar la instalación del entorno de prueba de IBM Integration Designer en los casos siguientes:

- v Instalación desde los DVD del producto
- v Instalación desde una imagen de instalación electrónica en su sistema de archivos local
- v Instalación desde una imagen de instalación electrónica en una unidad compartida

Cuando inicie el proceso de instalación desde el programa launchpad, IBM Installation Manager se instala automáticamente si aún no estuviera instalado en el equipo, y se configura también automáticamente con la ubicación del repositorio que contiene el paquete de IBM Integration Designer. Si instala Installation Manager de forma independiente y luego lo utiliza para instalar IBM Integration Designer, debe establecer manualmente las ubicaciones de repositorio para IBM Integration Designer. Consulte [Especificación de ubicaciones del repositorio](#page-41-1) para ver información detallada sobre cómo establecer las preferencias de repositorio en Installation Manager.

Para iniciar el programa launchpad, complete los siguientes pasos. Solo puede ejecutarse un launchpad a la vez.

1. Inserte el primer DVD de IBM Integration Designer en la unidad de DVD.

**2000 Linux Asegúrese de que la unidad de DVD está montada.De forma** alternativa, extraiga todos los archivos de las imágenes descargables. Todos los archivos se deben extraer a la misma ubicación de la unidad de disco duro. Sobrescriba los directorios si se le solicita.

- <span id="page-16-0"></span>2. Si la ejecución automática está habilitada en el sistema, el programa de launchpad de IBM Integration Designer se abre automáticamente. Si la ejecución automática no está habilitada en el sistema o no está utilizando un DVD:
	- v Ejecute launchpad.sh en el directorio raíz del DVD o archivos extraídos.
	- v Ejecute launchpad.exe, o launchpad64.exe para un sistema de 64 bits, en el directorio raíz del DVD o de los archivos extraídos.
- 3. Si está en el grupo de Administradores en Windows, o si es un usuario root en un sistema Linux, asegúrese de que **Instalar como usuario administrativo** está seleccionado. Quite la marca de este recuadro de selección sólo si no es un usuario administrativo, o si desea instalar en su propio nombre de usuario sin dar privilegios a otros usuarios.
- 4. Seleccione el entorno de instalación típico que desee. Basándose en su selección, el espacio de trabajo y la pantalla Bienvenida se configuran para enfatizar la funciones que necesita. Puede cambiar el entorno más adelante en IBM Integration Designer. Para obtener más información, consulte "Instalaciones típicas y entornos".
- 5. Pulse **Instalar seleccionados** para iniciar la instalación. IBM Installation Manager se inicia, o se instala y, a continuación, se inicia.
- 6. Instale el producto según las instrucciones de la sección ["Instalación con IBM](#page-18-0) [Installation Manager" en la página 11.](#page-18-0)

Puede pulsar **Instalación del sistema de ayuda** en el launchpad para instalar el Centro de información.

**Información relacionada**:

[Centro de información de IBM Installation Manager](http://publib.boulder.ibm.com/infocenter/install/v1r5/index.jsp)

## **Instalaciones típicas y entornos**

Cuando instala IBM Integration Designer, selecciona una configuración de instalación típica en el launchpad. La configuración preseleccionada que seleccione determinará el entorno que se habilitará al iniciar IBM Integration Designer. Puede cambiar las selecciones de configuración durante la instalación o ejecutar Installation Manager en un momento posterior para realizar cambios. También puede cambiar el entorno más adelante en IBM Integration Designer.

#### **IBM Integration Designer para IBM Business Process Manager Advanced - Process Server**

Esta configuración de instalación incluye un entorno de prueba de IBM Process Server, y también es compatible con WebSphere Enterprise Service Bus y opcionalmente con IBM Business Monitor. Se seleccionan los paquetes siguientes para la instalación:

- WebSphere Application Server Network Deployment
- v IBM Business Process Manager Advanced Process Server
- DB2 Express
- Integration Designer

En la página Características se selecciona un perfil autónomo predeterminado para IBM Business Process Manager Advanced - Process Server. Este perfil le permite comenzar a utilizar el entorno de prueba inmediatamente.

De forma predeterminada, **Empezar a trabajar primero con IBM Process Center** está seleccionado para que pueda trabajar con Process Center, un repositorio central escalable y centro de control para organizar y gestionar los artefactos de proceso, aplicaciones y servicios.

## **IBM Integration Designer para WebSphere Enterprise Service Bus**

Esta configuración de instalación incluye un entorno de prueba de IBM Integration Designer y opcionalmente también es compatible con IBM Business Monitor. Se seleccionan los paquetes siguientes para la instalación:

- WebSphere Application Server Network Deployment
- v IBM Business Process Manager Advanced Process Server
- DB2 Express
- Integration Designer

En la página Características se selecciona un perfil autónomo predeterminado para WebSphere Enterprise Service Bus. Este perfil le permite comenzar a utilizar el entorno de prueba inmediatamente.

#### $\blacktriangleright$  Windows

## **IBM Integration Designer para IBM Business Monitor**

Sólo para Windows, esta configuración de instalación incluye IBM Business Monitor, el Editor de modelos de supervisión (una característica en IBM Integration Designer) y un entorno de prueba de IBM Business Monitor . Se seleccionan los paquetes siguientes para la instalación:

- WebSphere Application Server Network Deployment
- Business Monitor
- IBM Cognos Business Intelligence
- DB2 Express
- Integration Designer

En la página Características se selecciona un perfil autónomo predeterminado para Business Monitor. Este perfil le permite comenzar a utilizar el entorno de prueba inmediatamente.

## **IBM Integration Designer para WebSphere DataPower**

Esta configuración de instalación trabaja directamente con WebSphere DataPower Appliance y no incluye un entorno de prueba. Solamente se selecciona el paquete Integration Designer para la instalación.

## **IBM Integration Designer**

Esta configuración de instalación no incluye un entorno de prueba. Solamente se selecciona el paquete Integration Designer para la instalación.

#### **IBM Forms**

Puede utilizar IBM Integration Designer para construir aplicaciones de negocio que impliquen tareas humanas. Estas tareas las realizan personas y, por tanto, requieren <span id="page-18-0"></span>interfaces de usuario. Existen diversas tecnologías que pueden utilizarse para estas interfaces de usuario; una opción es utilizar IBM Forms.

Para instalar el software necesario para visualizar, crear y editar IBM Forms, consulte "Instalación del software de IBM Forms".

#### **Tareas relacionadas**:

["Instalación del software de IBM Forms" en la página 19](#page-26-0) El software de IBM Forms se incluye con IBM Integration Designer y puede instalarse opcionalmente.

## **Instalación con IBM Installation Manager**

Puede instalar IBM Integration Designer interactivamente utilizando Installation Manager.

**Importante:** Si instala IBM Integration Designer con su entorno de prueba como un usuario no administrador o como un usuario no root y pretende instalar el entorno de prueba, deberá instalar DB2 antes de empezar la instalación del producto

Si está instalando este producto con el launchpad, Installation Manager se ha iniciado y configurado automáticamente, por lo que puede saltar directamente al [Paso 2.](#page-18-1)

**Consejo:** Si intenta instalar IBM Integration Designer y el entorno de prueba en un sistema con una instalación existente de Rational Application Developer 8.0.x, Installation Manager sólo muestra la opción de seleccionar el mismo grupo de paquetes en el que está instalado Rational Application Developer 8.0.x. Para instalar IBM Integration Designer y el entorno de prueba en otro grupo de paquetes, instale IBM Integration Designer antes de instalar el entorno de prueba. Installation Manager muestra la opción de instalar en un nuevo grupo de paquetes o en el grupo de paquetes existente de Rational Application Developer 8.0.x. Después de haber instalado IBM Integration Designer, podrá instalar el entorno de prueba.

- 1. Opcional: Si NO va a instalar desde el launchpad, realice los pasos siguientes:
	- a. Inicie Installation Manager desde el menú Inicio de Windows o desde una línea de mandatos. Consulte [Iniciar Installation Manager](#page-38-1) para obtener instrucciones.

**Nota:** Si se encuentra una versión más reciente de Installation Manager, se le pedirá confirmación para instalarla antes de continuar. Pulse **Aceptar** para hacerlo. Installation Manager instala automáticamente la versión nueva, reinicia, y reanuda el proceso.

- b. Defina las ubicaciones del repositorio de acuerdo con las instrucciones en [Especificación de ubicaciones del repositorio.](#page-41-1) Las ubicaciones del respositorio son *image\_directory*/disk1/IMwid80/repository.config (para IBM Integration Designer) y *directorio\_imagen*/WTE\_Disk/repository/ repository.config (para el entorno de prueba), donde *directorio\_imagen* contiene la imagen de instalación extraída para IBM Integration Designer.
- c. En la página de inicio de Installation Manager, pulse **Instalar**.
- <span id="page-18-1"></span>2. La página de instalación del asistente Instalar paquetes lista todos los paquetes encontrados en los repositorios en los que ha buscado Installation Manager. Si se encuentran dos versiones de un paquete, sólo se muestra la más reciente o la recomendada.
- v Para mostrar todas las versiones de cualquier paquete que se encuentre en Installation Manager, marque el recuadro de selección **Mostrar todas las versiones**.
- v Para volver a visualizar sólo los paquetes recomendados, quite la marca del recuadro de selección **Mostrar todas las versiones**.
- 3. Para buscar actualizaciones para el paquete de IBM Integration Designer, pulse **Buscar otras versiones, arreglos y ampliaciones**.

**Nota:** Para que Installation Manager busque las ubicaciones del repositorio de actualización de IBM predefinidas para los paquetes instalados, debe haber seleccionado la preferencia **Buscar repositorios de servicio durante instalación y actualización** en la página Preferencias de repositorio. Esta preferencia está seleccionada de forma predeterminada. También hace falta acceso a Internet.

Installation Manager busca actualizaciones en el repositorio de actualizaciones predefinido de IBM en busca del paquete de producto. También busca en las ubicaciones de repositorio que haya establecido. Un indicador de progreso indica que la búsqueda se está realizando. Puede instalar actualizaciones a la vez que instala los paquetes del producto base.

- 4. Si se encuentran actualizaciones para el paquete IBM Integration Designer, se mostrarán en la lista **Paquetes de instalación** en la página Paquetes de instalación bajo el producto correspondiente. De forma predeterminada, sólo se muestran las actualizaciones recomendadas.
	- Para ver todas las actualizaciones que se encuentran para los paquetes disponibles, marque el recuadro de selección **Mostrar todas las versiones**.
	- v Para visualizar una descripción de paquete en **Detalles**, pulse el nombre del paquete. Si la información sobre el paquete está disponible, como un archivo léame o notas de release, al final del texto de descripción se incluye un enlace a **Más información**. Pulse el enlace para mostrar información adicional en un navegador. Para conocer completamente el paquete que está instalando, revise toda la información de antemano.
- 5. Asegúrese de que estén seleccionados el paquete de IBM Integration Designer seleccionado y las actualizaciones para el mismo que quiera instalar. Las actualizaciones que tienen dependencia se seleccionan o deseleccionan automáticamente de forma agrupada. Se selecciona un conjunto de paquetes en función de la configuración de instalación que ha seleccionado. Es posible que tenga que hacer los siguientes cambios en dicho conjunto:
	- v Seleccione **IBM Forms Designer** si desea crear formularios IBM como interfaz de usuario de las tareas de usuario.
	- v Borre el recuadro de selección de **IBM Cognos Business Intelligence** si está utilizando Windows y no es un usuario administrativo.
	- v Borre el recuadro de selección de **DB2 Express** si ya ha instalado una base de datos local o si no es un usuario administrativo.

#### Pulse **Siguiente**.

**Nota:** Si instala varios paquetes al mismo tiempo, todos los paquetes se instalarán en el mismo grupo de paquetes.

Si recibe el siguiente mensaje de aviso durante la comprobación de requisito previo, utilice los pasos específicos de plataforma siguientes para aumentar el número de ulimit.

El sistema actual ha detectado un nivel inferior de ulimit que el valor recomendado de valor rec Cierre el instalador. Si usted es el usuario root, abra un indicador de mandatos y emita un ulin El valor obligatorio se calcula basándose en la versión de WebSphere Application Server y en la configuración que está instalando.

Establezca el número máximo de archivos abiertos utilizando el mandato siguiente: Linux

- a. Abra /etc/security/limits.conf.
- b. Localice el parámetro nofile y aumente el valor. Si una línea que contiene el parámetro nofile no existe, añada las siguientes líneas al archivo:
	- \* hard nofile *valor\_recomendado*
	- \* soft nofile *valor\_recomendado*
- c. Guarde y cierre el archivo.
- d. Cierre una sesión y vuelva a iniciarla.
- 6. En la página Licencias, lea los contratos de licencia para los paquetes seleccionados.

Si ha seleccionado más de un paquete para instalar, podría haber un contrato de licencia para cada paquete. En la parte izquierda de la página **Licencia**, pulse en cada versión de paquete para mostrar su acuerdo de licencia. Las versiones de paquete que seleccione para instalar (por ejemplo, un paquete base y una actualización) se muestran en la lista bajo el nombre de paquete.

- a. Si está de acuerdo con los términos de todos los contratos de licencia, pulse **Acepto los términos de los contratos de licencia**.
- b. Pulse **Siguiente** para continuar.
- 7. Si IBM Integration Designer V8.0 es el primer paquete que se instala utilizando Installation Manager, especifique la vía de acceso para el *directorio de recursos compartidos* en el campo **Directorio de recursos compartidos** en la página Ubicación, o acepte la vía de acceso predeterminada. El directorio de recursos compartidos contiene recursos que se podrían compartir entre uno o más grupos de paquetes.

#### **Importante:**

- a. Puede especificar el directorio de recursos compartidos sólo la primera vez que instala un paquete. Utilice el disco más grande, ya que esto ayuda a asegurar que hay el espacio adecuado para los recursos compartidos para paquetes futuros. No podrá cambiar la ubicación del directorio a menos que desinstale todos los paquetes.
- b. Asegúrese de que la vía de acceso de instalación no contiene paréntesis.
- c. > Linux Asegúrese de que la vía de acceso de instalación no contenga espacios.

Pulse **Siguiente** para continuar.

- 8. En la siguiente página Ubicación, puede crear un *grupo de paquetes* en los que instalar el paquete de IBM Integration Designer, o utilizar un grupo de paquetes existente. Un grupo de paquetes representa un directorio en el que los paquetes comparten recursos con otros paquetes del mismo grupo. De forma predeterminada, se crea un grupo de paquetes nuevo para IBM Integration Designer V8.0. Si Installation Manager detecta otro grupo de paquetes, la opción **Utilizar el grupo de paquetes existente** estará disponible. Para crear un grupo de paquetes nuevo:
	- a. Seleccione **Crear un grupo de paquetes nuevo**.
	- b. Especifique la vía de acceso del directorio de instalación para el grupo de paquetes. Asegúrese de que la vía de acceso de instalación no contiene

paréntesis. ( <sup>2000</sup> Linux Asegúrese de no incluir espacios en la vía de acceso del directorio). El nombre del grupo de paquetes se crea automáticamente. La vía de instalación predeterminada es:

- > Windows C:\IBM\IntegrationDesigner\v8.0
- > Linux root: /opt/IBM/IntegrationDesigner/v8.0
- Linux no root: *user\_home*/IBM/IntegrationDesigner/v8.0
- c. Si está creando un entorno de prueba, es posible que desee cambiar la vía de acceso predeterminada para el entorno de prueba. Seleccione **WebSphere Application Server -ND** y especifique la vía de acceso para el entorno de prueba. Por ejemplo, si está instalando IBM Business Process Manager Advanced - Process Server, puede cambiar la vía de acceso a: C:\IBM\Process Server\v8.0.

La vía de instalación predeterminada del entorno de prueba es:

- > Windows C:\Archivos de programa\IBM\WebSphere\AppServer
- Linux root: /opt/IBM/WebSphere/AppServer/
- > Linux no root: *directorio inicial usuario*/IBM/WebSphere/ AppServer/
- d. Pulse **Siguiente** para continuar.
- 9. En la página Idiomas, elija los idiomas que desee tener soportados cuando utilice este software y pulse **Siguiente**.
- 10. En la página Características, seleccione las características de paquetes que quiera instalar. Si no lo ha seleccionado, no se visualizará como característica instalable.
	- a. Opcional: Para ver las relaciones de dependencia entre características, seleccione **Mostrar dependencias**.
	- b. Opcional: Pulse en una característica para ver una breve descripción en **Detalles**.
	- c. Seleccione o quite la selección de características de los paquetes. Installation Manager obligará automáticamente las dependencias de otras características y mostrará los requisitos actualizados de tamaño de descarga y espacio de disco para la instalación.
		- v Si expande **IBM Integration Designer**, podrá realizar una selección a partir de una lista de características disponibles. Algunas características ya están seleccionadas en función de la configuración de instalación. Si ha decidido instalar IBM Forms Designer en la página Instalar paquetes, se visualiza y se selecciona aquí.
		- v Si expande **IBM Business Process Manager Advanced Process Server** o **Business Monitor Server** y selecciona uno o varios perfiles de desarrollo autónomos, el sistema le creará los perfiles durante la instalación. Es posible que ya se haya seleccionado un perfil basándose en el conjunto de prestaciones que haya elegido.

Un perfil de desarrollo autónomo es un perfil de desarrollo predeterminado que proporciona un entorno de prueba de . El perfil de desarrollo de Process Server incluye también el Business Process Rules Manager habilitado.

Si ha elegido no instalar un perfil de desarrollo autónomo predeterminado, puede instalar uno más tarde iniciando Installation Manager y pulsando **Modificar** en la primera página.

- d. Cuando termine de seleccionar características, pulse **Siguiente** para continuar.
- 11. Si ha seleccionado un perfil de desarrollo autónomo, en la página Perfiles, introduzca las credenciales del servidor de prueba que esté creando. El nombre de usuario predeterminado es admin y la contraseña predeterminada es admin.
- 12. Si ha seleccionado DB2 Express en la página Configuraciones comunes, introduzca un nombre de usuario y una contraseña para DB2 y pulse **Siguiente**. El nombre de usuario predeterminado es bpmadmin.Elija una contraseña que cumpla con la política de contraseña del sistema (por ejemplo, Windows 2008).

**Importante:** No podrá instalar adecuadamente y utilizar DB2 Express si la contraseña que se ha especificado no cumple el sistema operativo o restricciones de la compañía, porque un usuario del sistema operativo se crea en la instalación.

**Restricción:** Los nombres de usuario no deben contener series de idioma nacional.

- 13. En la página Resumen, revise sus selecciones antes de instalar el paquete de IBM Integration Designer. Si quiere cambiar opciones que ha elegido en páginas anteriores, pulse **Atrás** y realice los cambios. Cuando esté conforme con las opciones de instalación, pulse **Instalar** para instalar el paquete. Un indicador de progreso muestra el porcentaje de instalación completado.
- 14. Cuando termine el proceso de instalación, un mensaje confirmará la finalización correcta del proceso. Si elige crear un perfil de desarrollo autónomo durante la instalación y la creación falla o no es totalmente satisfactoria, aparece un mensaje de error informándole de la anomalía y la ubicación del registro de errores de creación del perfil en *raíz\_instalación*/logs/manageprofiles/*nombre\_perfil*\_create.log. Debe resolver el problema de creación del perfil y crear un perfil utilizando la herramienta de gestión de perfiles o el mandato **manageprofiles**.
	- a. Pulse **Ver archivo de registro** para abrir el archivo de registro de instalación para la sesión actual en una ventana nueva. Debe cerrar la ventana de registro de instalación para continuar.
	- b. En función de si ha seleccionado instalar un entorno de prueba, es posible que el sistema le ofrezca una opción para crear un perfil cuando salga. Si ya ha creado un perfil autónomo como parte de la instalación, seleccione **Ninguno**.
	- c. Pulse **Finalizar** para cerrar Installation Manager.

**Información relacionada**:

[Centro de información de IBM Installation Manager](http://publib.boulder.ibm.com/infocenter/install/v1r5/index.jsp)

#### **Componentes disponibles**

Puede personalizar el producto de software seleccionando los componentes de IBM Integration Designer que se instalarán.

Cuando instala el paquete del producto IBM Integration Designer utilizando IBM Installation Manager, el asistente de instalación muestra los componentes disponibles en el paquete del producto. En la lista de componentes, puede seleccionar los componentes que se deben instalar. Existe un conjunto predeterminado de componentes que ya está seleccionado (incluidos los componentes de instalación obligada). Installation Manager aplica automáticamente las dependencias existentes entre componentes, e impide que el usuario deseleccione componentes que sean necesarios.

Los adaptadores se pueden seleccionar individualmente. Instale únicamente los adaptadores que necesitará.

**Nota:** Tras finalizar la instalación del paquete, puede todavía añadir o eliminar componentes del producto de software mediante la ejecución del asistente Modify Packages (Modificar paquetes) de Installation Manager. Para obtener más información, consulte ["Modificar instalaciones" en la página 38.](#page-45-0)

La tabla siguiente muestra los componentes de IBM Integration Designer que puede elegir para instalar. Las selecciones predeterminadas de componentes para instalar pueden variar. Si un componente ya está instalado, no se seleccionará de forma predeterminada y no se volverá a instalar.

| Grupo de<br>componentes                                                                                      | Componente | Descripción                                                                                                    | Selecc. de<br>forma predet.                                                                                                    |
|----------------------------------------------------------------------------------------------------|------------|----------------------------------------------------------------------------------------------------|----------------------------------------------------------------------------------------------------|
| <b>IBM</b><br>Installation<br>Manager                                                                        |            | Installation Manager facilita la instalación<br>de IBM Integration Designer y<br>herramientas relacionadas.                                                                                                    | Sí<br>(obligatorio)                                                                                                    |
| Windows<br><b>IBM</b> Forms<br>Designer<br>4.0.0.2                                                           |            | IBM Forms Designer permite crear y editar<br>formularios IBM para utilizarlos como<br>interfaces de usuario de las tareas<br>humanas.<br>Importante: Si añade IBM Forms Designer<br>a una instalación existente, debe iniciar<br>IBM Integration Designer utilizando la<br>opción - clean antes de poder utilizar IBM<br>Forms.                                                                                                    | Sí (esta opción<br>no se<br>visualiza si no<br>ha<br>seleccionado<br>instalar IBM<br>Forms<br>Designer en el<br>primer panel<br>de instalación<br>de Installation<br>Manager). |
| <b>IBM</b><br>Integration<br>Designer                                                                        |            | La funcionalidad central de IBM<br>Integration Designer. Suministra<br>herramientas en un entorno de desarrollo<br>exhaustivo para crear soluciones<br>integradas.                                                                                                    | Sí<br>(obligatorio)                                                                                                    |
| Herramientas<br>para<br>desarrollar<br>aplicaciones<br>sin una<br>instalación de<br>servidor local.          |            | Seleccione esta opción si no tiene este<br>servidor instalado localmente, pero desea<br>desarrollar aplicaciones para IBM Process<br>Server V8.0, o WebSphere Enterprise<br>Service Bus V8.0, o se conecta a una V8.0<br>remota de estos servidores.                                                                                                    | No                                                                                                    |
| <b>IBM</b><br>WebSphere<br>Adapters para<br>correo<br>electrónico,<br>archivos sin<br>formato, FTP<br>y JDBC |            | Envíe y reciba correo electrónico a y desde<br>un servidor de correo electrónico mediante<br>WebSphere Adapter for Email. Puede leer y<br>grabar en un archivo de un sistema de<br>archivos local mediante WebSphere<br>Adapter for Flat Files. Puede leer y grabar<br>en un archivo de un sistema remoto<br>mediante WebSphere Adapter for FTP (File<br>Transfer Protocol). Crea y accede a<br>servicios con el sistema de bases de datos<br>mediante WebSphere Adapter for JDBC. | Sí                                                                                                    |

*Tabla 1. Componentes de IBM Integration Designer que puede elegir para instalar.*

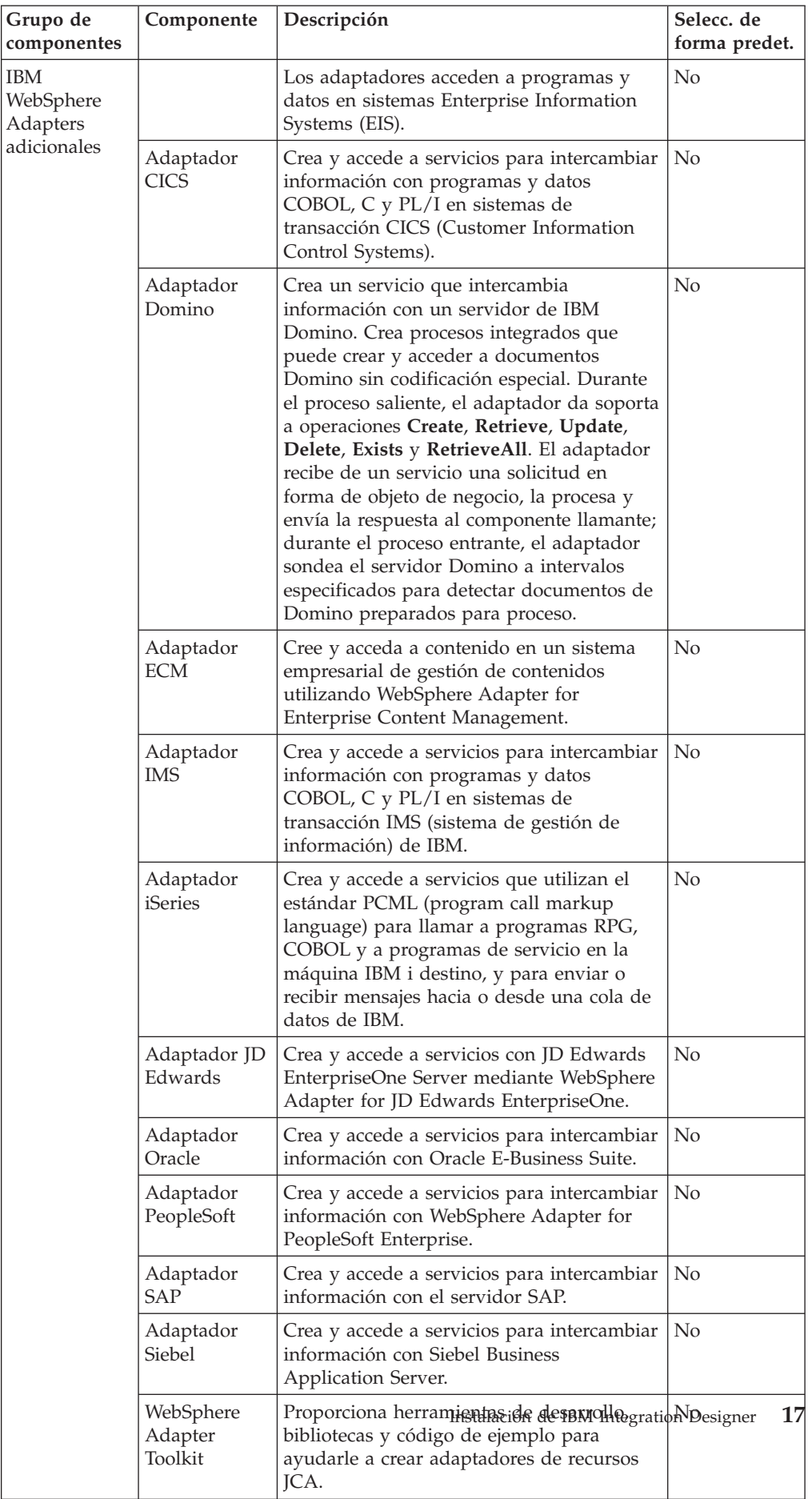

and the control of the con-

 $\mathcal{L}^{\text{max}}_{\text{max}}$  , where  $\mathcal{L}^{\text{max}}_{\text{max}}$ 

*Tabla 1. Componentes de IBM Integration Designer que puede elegir para instalar. (continuación)*

| Grupo de<br>componentes                                  | Componente                                                                                                    | Descripción                                                                                                    | Selecc. de<br>forma predet. |
|----------------------------------------------------------|----------------------------------------------------------------------------------------------------|----------------------------------------------------------------------------------------------------|-----------------------------|
| <b>Windows</b><br>Editor de<br>modelos de<br>supervisión |                                                                                                    | Proporciona asistentes y bibliotecas para<br>ayudarle a crear modelos de supervisión.<br>Se instalará en el entorno de IBM<br>Integration Designer.                                                                                                    | Sí                          |
| Herramientas<br>de desarrollo<br>de cliente              |                                                                                                    | La mayoría de aplicaciones necesitan<br>interfaces de cliente a través de las cuales<br>los clientes o el personal puedan<br>especificar datos. Este grupo de<br>herramientas se suministra a fin de que el<br>usuario pueda crear clientes personalizados<br>para las aplicaciones.                                                    | No                          |
|                                                          | herramientas<br>de desarrollo<br>web                                                                                                    | Proporciona herramientas para crear<br>aplicaciones web de Web 2.0 y Java EE<br>mediante JavaServer Faces (JSF), JavaServer<br>Pages (JSP), servlets y HTML. También<br>proporciona la infraestructura Apache<br>Struts para desarrollar aplicaciones web<br>Java EE.                                                                   | No                          |
|                                                          | WebSphere<br>Las opciones de WebSphere Portal Server<br>Portal Server,<br>proporcionan herramientas para crear,<br>versión 6.1<br>personalizar, probar, depurar y desplegar |                                                                                                    | No                          |
|                                                          | WebSphere<br>Portal Server,<br>versión 6.1 en<br>WebSphere<br>Application<br>Server,<br>versión 8.0                                                                         | aplicaciones de portal. Seleccione la opción<br>"Herramientas para desarrollar aplicaciones<br>sin una instalación de servidor local" si no<br>tiene el servidor instalado localmente pero<br>desea desarrollar aplicaciones para<br>WebSphere Portal Server.                                                                           | No                          |
|                                                          | WebSphere<br>Portal Server,<br>versión 7.0                                                                                                    |                                                                                                    | No                          |
| Clientes de<br>integración de<br>ciclo de vida           |                                                                                                    | Suministra un repositorio de activos e<br>integraciones y plug-ins de cliente para<br>IBM Rational Team Unifying Platform.                                                                                                    | No                          |
|                                                          | Cliente de<br>repositorio de<br>activos                                                                                                    | El cliente de repositorio de activos es una<br>ubicación accesible centralmente para<br>almacenar y compartir los artefactos de<br>gestión de proceso empresarial (BMP). IBM<br>Rational Asset Manager debe estar<br>instalado y configurado en un servidor<br>para que el cliente de repositorio de activos<br>se pueda conectar a él. | No                          |
|                                                          | Rational<br><b>ClearCase</b><br><b>SCM</b> Adapter                                                                                                    | Proporciona los plug-ins IBM Rational<br>ClearCase SCM y ClearCase MVFS que<br>permiten crear versiones de artefactos de<br>software en bases de objetos con versiones<br>(VOB) de ClearCase mediante vistas de<br>instantánea y dinámicas cuando también<br>están instalados los servidores de vista y<br>VOB de ClearCase.            | N <sub>0</sub>              |

*Tabla 1. Componentes de IBM Integration Designer que puede elegir para instalar. (continuación)*

| Grupo de<br>componentes                        | Componente | Descripción                                                                                                    | Selecc. de<br>forma predet. |
|------------------------------------------------|------------|----------------------------------------------------------------------------------------------------|-----------------------------|
| Herramientas<br>l de desarrollo<br>adicionales |            | Suministra herramientas de base de datos<br>relacional para trabajar con tablas, vistas y<br>filtros. Con estas herramientas puede crear<br>modelos de base de datos física por medio<br>de tablas de base de datos de ingeniería<br>inversa o mediante scripts DDL. También<br>puede utilizar estas herramientas para<br>crear sentencias SQL, rutinas DB2 (por<br>ejemplo, procedimientos almacenados y<br>funciones definidas por el usuario) y<br>diversos tipos de archivos. Además,<br>suministra un entorno gráfico de edición<br>que puede utilizarse para representar<br>clases Java, enterprise beans y otros<br>elementos y artefactos de código. | N <sub>0</sub>              |

<span id="page-26-0"></span>*Tabla 1. Componentes de IBM Integration Designer que puede elegir para instalar. (continuación)*

#### **Tareas relacionadas**:

["Utilización de la opción "-clean" al iniciar IBM Integration Designer" en la página](#page-43-0) [36](#page-43-0)

La opción -clean puede utilizarse durante el inicio de IBM Integration Designer y realiza varias funciones.

#### **Archivos de registro de la instalación**

Puede utilizar los archivos de registro de la instalación para ver los resultados de una sesión de instalación.

Para un análisis detallado, puede mirar en los registros generados en el área de datos de Installation Manager. Estos registros están disponibles en:

> Windows | C:\Documents and Settings\All Users\Application Data\IBM\Installation Manager\logs o

> Windows C:\ProgramData\IBM\Installation Manager\logs

> Linux /var/ibm/InstallationManager/logs

# **Instalación del software de IBM Forms**

El software de IBM Forms se incluye con IBM Integration Designer y puede instalarse opcionalmente.

El software IBM Forms que viene empaquetado con IBM Integration Designer incluye:

- v IBM Forms Designer 4.0.0.2 una característica que puede instalarse (sólo en Windows) como parte de la instalación de IBM Integration Designer.
- v IBM Forms Viewer 4.0.0.2 un producto adicional opcional que se puede instalar (solo en Windows) desde el launchpad del producto.
- v IBM Forms Server 4.0.0.2 un producto adicional opcional, que comprenden la API de IBM Forms Server API e IBM Forms Server - Webform Server, que puede instalarse desde el launchpad del producto.
- 1. Desde el launchpad, seleccione instalar **IBM Integration Designer for IBM Business Process Manager Advanced - Process Server** o**IBM Integration Designer paraIBM Business Monitor**.
- 2. Windows En la primera página de Instalar paquetes de Installation Manager, seleccione **IBM Forms Designer**.
- 3. Continúe el proceso de instalación. Windows En el panel Características verá que IBM Forms Designer está seleccionado. No puede borrar esta selección en este momento. Si decide no instalar IBM Forms Designer, vuelva al primer panel de Installation Manager y quite la marca del recuadro de selección de dicho panel; ahora, cuando vuelva al panel de características, IBM Forms ya no aparecerá como opción.
- 4. Opcional: En la página Características, expanda **IBM Business Process Manager Advanced - Process Server** o **Business Monitor Server** y seleccione uno o varios perfiles de desarrollo autónomos. El sistema le crea los perfiles durante la instalación para que el entorno de prueba esté inmediatamente disponible.
- 5. Siga las instrucciones de la pantalla para completar la instalación. Consulte "Instalación con IBM Installation Manager" para obtener más detalles.
- 6. Si ha descargado el software de IBM Forms como archivos comprimidos individuales, debe extraerlos según la información siguiente. De lo contrario, vaya al siguiente paso.
	- a. Cree las carpetas siguientes y extraiga en ellas los archivos zip comprimidos, donde *directorio\_imagen* contiene la imagen de instalación extraída de IBM Integration Designer.

En Windows, puede instalar IBM Forms Viewer o IBM Forms Server. En Linux, sólo puede instalar IBM Forms Server.

• IBM Forms Viewer:

> Windows \directorio imageb\forms viewer\

v IBM Forms Server - API:

Windows 2000 \*directorio\_imagen*\forms\_server\

2000 Linux /*directorio\_imagen*/forms\_server/

- 7. Después de instalar IBM Integration Designer, en el launchpad del producto, seleccione **Instalación de productos opcionales** en la navegación a la izquierda.
- 8. Windows Para instalar IBM Forms Viewer, seleccione Install IBM Forms Viewer **4.0.0.2** y siga las instrucciones de la pantalla. IBM Forms Viewer suministra una única interfaz en la que los usuarios pueden abrir, rellenar y guardar formularios.
- 9. Para instalar la API de IBM Forms Server IBM Forms Server Webform Server, seleccione **Instalar IBM Forms Server 4.0.0.2** y siga las instrucciones de la pantalla. Para obtener más información sobre la instalación de IBM Forms Server, consulte la documentación del producto IBM Forms.

Si instala en un paquete existente de IBM IBM Integration Designer y no acepta el directorio de instalación predeterminado presentado por el asistente de instalación de IBM Forms, asegúrese de que selecciona un directorio de instalación válido en el que esté instalado el paquete IBM Integration Designer.

Tenga en cuenta que el directorio de instalación para un paquete es distinto del directorio en el que se han instalado los recursos compartidos. Por ejemplo, de forma predeterminada los recursos compartidos están instalados en:

- Windows C:\IBM\SDPShared\ para instalaciones por un usuario administrador,
- **VINDOWS** *inicio\_usuario*\IBM\SDPShared\ para instalaciones por un usuario no administrador,
- <span id="page-28-0"></span>• > Linux /opt/IBM/SDPShared/ para instalaciones realizadas por un usuario de root,
- **2000 Linux** *user\_home***/IBM/SDPShared/ para instalaciones realizadas por un usuario** no root.

**Importante:** No seleccione este directorio para instalar productos de software adicionales.

Si ha instalado IBM Integration Designer y elige no instalar IBM Forms Designer, puede instalar IBM Forms Designer más adelante siguiendo las instrucciones del tema Instalación interactiva de fixpacks y arreglos temporales.

**Importante:** Si añade IBM Forms Designer a un instalación existente, debe iniciar IBM Integration Designer mediante la opción -clean antes de que pueda utilizar IBM Forms.

**Tareas relacionadas**:

[Documentación del producto IBM Forms](http://www.lotus.com/ldd/lfwiki.nsf/xpViewCategories.xsp?lookupName=Product%20Documentation)

["Utilización de la opción "-clean" al iniciar IBM Integration Designer" en la página](#page-43-0) [36](#page-43-0)

La opción -clean puede utilizarse durante el inicio de IBM Integration Designer y realiza varias funciones.

# **Instalación silenciosa de IBM Integration Designer**

Puede instalar el paquete de productos IBM Integration Designer en modalidad de instalación *silenciosa*. Cuando se instala en modalidad silenciosa, no se utiliza la interfaz de usuario.

**Importante:** Se requiere solo un IBM Installation Manager para instalar varias instancias de IBM Integration Designer.

#### **Referencia relacionada**:

[Requisitos de sistema para IBM Integration Designer](http://www.ibm.com/software/integration/integration-designer/sysreqs/)

["Archivos de registro de la instalación" en la página 19](#page-26-0) Puede utilizar los archivos de registro de la instalación para ver los resultados de una sesión de instalación.

## **Instalación silenciosa de IBM Integration Designer utilizando la línea de mandatos**

Puede instalar IBM Integration Designer mediante la línea de mandatos.

Antes de instalar IBM Integration Designer, revise los requisitos del sistema para el producto.

Los niveles de requisito previo del sistema operativo y el software son especialmente importante. Aunque el proceso de instalación busca automáticamente los parches del sistema operativo de requisito previo, revise los requisitos previos si todavía no lo ha hecho. El enlace de requisitos del sistema lista todos los sistemas operativos soportados y los arreglos y parches de sistema operativo que debe instalar para tener un sistema operativo compatible. También lista los niveles requeridos de todo el software de requisito previo.

**Importante:** Si instala IBM Integration Designer con su entorno de prueba como un usuario no administrador o como un usuario no root y pretende instalar el entorno de prueba, deberá instalar DB2 antes de empezar la instalación del producto

Si no tiene los productos base de requisito previo necesarios para la instalación de IBM Integration Designer, debe instalarlos como parte de la instalación silenciosa. Los productos base necesarios son:

- Installation Manager
- v WebSphere Application Server Network Deployment (si está instalando el entorno de prueba)

La instalación silenciosa realiza las tareas siguientes:

- v Instala Installation Manager si todavía no está instalado o lo actualiza al nivel apropiado si está instalado.
- Instala los productos base necesarios y IBM Integration Designer.

Para instalar IBM Integration Designer en la modalidad silenciosa, siga estos pasos:

1. Ejecute el siguiente mandato para generar contraseñas cifradas utilizando Gestor de instalación de IBM para conectarse en forma segura a DB2 y a la consola de administración de WebSphere.

**Importante:** Si ejecuta Windows 7, Windows Vista o Windows Server 2008, inicie el indicador de mandatos, para ello, pulse con el botón derecho del ratón y seleccione **Ejecutar como administrador**.

#### $\blacktriangleright$  Windows

*IM\_location*\eclipse\tools\imutilsc -silent -nosplash encryptString *password\_to\_encrypt*

 $\blacktriangleright$  Linux

*IM\_location*/eclipse/tools/imutilsc -silent -nosplash encryptString *password\_to\_encrypt*

- 2. Lea y acepte los términos de las licencias antes de instalar. Si añade -acceptLicense a la línea de mandatos, se aceptan los términos de la licencia.
- 3. Ejecute el mandato siguiente:

**Importante:** Si está ejecutando Windows 7, Windows Vista o Windows Server 2008, inicie el indicador de mandatos pulsando con el botón derecho del ratón y seleccionando **Ejecutar como administrador**.

 $\blacktriangleright$  Windows

*directorio\_extracción*\disk1\IM\_win32\tools\imcl install *ID\_lista\_de\_producto* -acceptLicense -installationDirectory *ubicación* -repositories *repositor*

#### $\blacktriangleright$  Linux

*directorio\_extracción*/disk1/IM\_linux/tools/imcl install *ID\_lista\_de\_producto* -acceptLicense -installationDirectory *ubicación* -repositories *repositor*

donde:

v *lista\_de\_ID\_producto* es una lista de los ID de los productos que desea instalar, separados por espacios.

*Tabla 2. ID de producto*

| Producto                        | <b>ID</b> de producto            |
|---------------------------------|----------------------------------|
| <b>IBM</b> Integration Designer | com.ibm.integration.designer.v80 |
| <b>IBM</b> Forms Designer       | com.ibm.bpm.forms.designer.v4002 |

*Tabla 2. ID de producto (continuación)*

| Producto             | <b>ID</b> de producto                  |
|----------------------|----------------------------------------|
| Installation Manager | com.ibm.cic.agent,agent_core,agent_jre |

- v *ubicación* es la vía de acceso al directorio donde desea instalar los productos.
- v *repositorio* es la vía de acceso al repositorio donde ha extraído los archivos, es decir, uno o varios de los siguientes directorios:

```
directorio_extracción/disk1/IM_win32
directorio_extracción/disk1/IM_linuxdirectorio_extracción/disk1/diskTag.inf
```
Para más de un depósito, separe las ubicaciones de repositorio con comas.

v *nombreRegistro* es el nombre del archivo de registro donde se registran los mensajes y los resultados.

La ejecución de este mandato instala el producto con características predeterminadas. Si desea instalar características específicas o hacer otros cambios, consulte el enlace de referencia de los argumentos de línea de mandatos de imcl.

4. **Si también desea instalar el entorno de prueba**, vuelva a ejecutar el mismo mandato con un directorio de instalación diferente, y las claves y los ID de producto necesarios:

#### $\blacktriangleright$  Windows

*directorio\_extracción*\disk1\IM\_win32\tools\imcl install *lista\_de\_ID\_producto* -acceptLicense -testInstallationDirectory *ubicación* -repositories *repositorio* -properties *clave=valor,clave=valor* -showVerboseProgress -log *nombreRegistro*.log

#### $\blacktriangleright$  Linux

*directorio\_extracción*/disk1/IM\_linux/tools/imcl install *lista\_de\_ID\_producto* -acceptLicense -testInstallationDirectory *ubicación* -repositories *repositorio* -properties *clave=valor,clave=valor* -showVerboseProgress -log *nombreRegistro*.log

#### donde:

v *lista\_de\_ID\_producto* es una lista de los ID de los productos que desea instalar, separados por espacios.

| Producto         | ID de producto | Característica                      | Descripción                                                                                                    |
|------------------|----------------|-------------------------------------|----------------------------------------------------------------------------------------------------|
| IBM BPM Advanced |                | com.ibm.bpm.PS.V80 bpmAdvPS.nonprod | uso de prueba,<br>transferencia o<br>desarrollo                                                                                                    |
|                  |                |                                     | Debe especificar<br>esta característica o<br>bpmAdvPS.prod                                                                                                    |
|                  |                | bpmAdvPS.prod                       | uso de producción                                                                                                    |
|                  |                |                                     | Debe especificar<br>esta característica o<br>bpmAdvPS.nonprod                                                                                                    |
|                  |                | wps.client.feature                  | Ejecutar<br>aplicaciones cliente<br>que interactúan con<br>una instalación de<br><b>Business Process</b><br>Manager<br>Advanced-Process<br>Server en la misma<br>célula. |
|                  |                |                                     | Siempre debe<br>seleccionar esta<br>característica.                                                                                                    |
|                  |                | wps.server.feature                  | Instalación<br>completa de<br><b>Business Process</b><br>Manager<br>Advanced-Process<br>Server, que incluye<br>el código cliente y<br>el código de<br>servidor.          |
|                  |                | wps.profile.feature                 | Perfil de desarrollo<br>de IBM Process<br>Server (qbpmaps)<br>para el entorno de<br>prueba                                                                               |
|                  |                | esb.profile.feature                 | Perfil de desarrollo<br>de WebSphere<br><b>Enterprise Service</b><br>Bus (qesb) para el<br>entorno de prueba                                                             |

*Tabla 3. ID de productos para el entorno de prueba*

| Producto                    | ID de producto                     | Característica                             | Descripción                                                                                                    |
|-----------------------------|------------------------------------|--------------------------------------------|----------------------------------------------------------------------------------------------------|
| <b>IBM Business Monitor</b> | com.ibm.websphere.MCbmX80e.feature |                                            | Tiempo de<br>ejecución de núcleo<br>de IBM Business<br>Monitor.<br>Siempre debe<br>seleccionar esta<br>característica.   |
|                             |                                    | wbm.server.feature                         | Tiempo de<br>ejecución de<br>servidor de IBM<br>Business Monitor.<br>Siempre debe<br>seleccionar esta<br>característica. |
|                             |                                    | wbm.profile.feature                        | Perfil de Business<br>Monitor de<br>desarrollo<br>autónomo (qmwas).                                                      |
|                             |                                    | wbm.wps.profile.featurefil de desarrollo   | autónomo de<br><b>Business Monitor</b><br>en Process Server<br>(qmbpmaps)                                                |
|                             |                                    | wbm.esb.profile.featureerfil de desarrollo | autónomo de<br><b>Business Monitor</b><br>en WebSphere<br><b>Enterprise Service</b><br>Bus (qmesb).                      |

*Tabla 3. ID de productos para el entorno de prueba (continuación)*

| Producto                                                 | ID de producto                  | Característica                     | Descripción                                                                                     |
|----------------------------------------------------------|---------------------------------|------------------------------------|-------------------------------------------------------------------------------------------------|
| WebSphere Application<br>Server Network<br>Deployment    | com.ibm.websphere.NdoreSteature |                                    | Contenido de<br>núcleo necesario de<br>WebSphere<br><b>Application Server</b>                   |
|                                                          |                                 | ejbdeploy                          | Módulos anteriores<br>a EJB 3.0                                                                 |
|                                                          |                                 | thinclient                         | clientes ligeros<br>autónomos y<br>adaptadores de<br>recursos                                   |
|                                                          |                                 | embeddablecontainer contenedor EJB | incorporable                                                                                    |
|                                                          |                                 | ejemplos                           | característica de<br>aplicaciones de<br>ejemplo                                                 |
|                                                          |                                 | com.ibm.sdk.6_32bit                | SDK de 32 bits                                                                                  |
|                                                          |                                 |                                    | Debe especificar<br>esta característica o<br>com.ibm.sdk.6_64bit.                               |
|                                                          |                                 | com.ibm.sdk.6_64bit                | SDK de 64-bits                                                                                  |
|                                                          |                                 |                                    | Sólo se puede<br>seleccionar en un<br>sistema de 64 bits                                        |
|                                                          |                                 |                                    | Debe especificar<br>esta característica o<br>com.ibm.sdk.6_32bit.                               |
| <b>Intallation Manager</b>                               | com.ibm.cic.agent               | agent_core                         | Contenido de<br>núcleo de<br>Installation<br>Manager                                            |
|                                                          |                                 | agent_jre                          | Installation<br>Manager JRE                                                                     |
| DB2 para Linux de 32 bits   com.ibm.ws.DB2EXPPNInduxia32 |                                 |                                    | DB <sub>2</sub> debe coincidir<br>con el sistema<br>operativo y la<br>especificación de<br>bits |
| DB2 para Linux de 64 bits                                | com.ibm.ws.DB2EXP9Nlinuxia64    |                                    | DB2 debe coincidir<br>con el sistema<br>operativo y la<br>especificación de<br>bits             |
| DB2 para Windows de 32<br>bits                           | com.ibm.ws.DB2EXP9NwAnia32      |                                    | DB <sub>2</sub> debe coincidir<br>con el sistema<br>operativo y la<br>especificación de<br>bits |

*Tabla 3. ID de productos para el entorno de prueba (continuación)*

| Producto                                    | ID de producto                    | Característica | Descripción                                                                                                    |
|---------------------------------------------|-----------------------------------|----------------|----------------------------------------------------------------------------------------------------|
| DB2 para Windows de 64<br>bits              | com.ibm.ws.DB2EXP9NwAnia64        |                | DB2 debe coincidir<br>con el sistema<br>operativo y la<br>especificación de<br>bits                                                        |
| IBM Cognos BI para<br>Windows x86 (32 bits) | com.ibm.ws.cognos.v 1N1/LAwinia32 |                | IBM Cognos BI<br>debe coincidir con<br>el sistema operativo<br>y la especificación<br>de bits de<br>WebSphere<br>Application Server        |
| IBM Cognos BI para<br>Windows x64 (64 bits) | com.ibm.ws.cognos.v INI/lAwinia64 |                | IBM Cognos BI<br>debe coincidir con<br>el sistema operativo<br>y la especificación<br>de bits de<br>WebSphere<br><b>Application Server</b> |

*Tabla 3. ID de productos para el entorno de prueba (continuación)*

- v *ubicación* es la vía de acceso al directorio donde desea instalar los productos.
- v *repositorio* es la vía de acceso al repositorio donde ha extraído los archivos, es decir, uno de los siguientes directorios:

*directorio\_extracción*/repository/repos\_32bit *directorio\_extracción*/repository/repos\_64bit

Para más de un depósito, separe las ubicaciones de repositorio con comas.

v *clave=valor* es una lista de las claves y los valores que desea pasar a la instalación, separados por comas. No utilice espacios entre las comas.

*Tabla 4. Claves para el entorno de prueba*

| Clave                      | Descripción                                                                                                    |  |
|----------------------------|----------------------------------------------------------------------------------------------------|--|
| user.select.64bit.image    | Si realiza la instalación en un sistema<br>operativo de 64 bits, añada la siguiente línea<br>exactamente:<br>user.select.64bit.image,,com.ibm.websphere.ND.v80=true                        |  |
|                            | El valor predeterminado es false.                                                                                                    |  |
| user.db2.admin.username    | Sólo para Windows. Nombre de usuario con<br>autoridad para acceder a la base de datos<br>DB2. El valor predeterminado es bpmadmin.                                                         |  |
| user.db2.admin.password    | Sólo para Windows. Contraseña para el<br>nombre de usuario anterior. Seleccione una<br>contraseña que cumpla con la política de<br>contraseñas del sistema (por ejemplo,<br>Windows 2008). |  |
| user.db2.port              | Puerto de la base de datos DB2. El valor<br>predeterminado es 50000.                                                                                                    |  |
| user.db2.instance.username | Sólo para Linux. Nombre de usuario de<br>instancia de DB2. El valor predeterminado<br>es bpminst.                                                                                          |  |

| Clave                      | Descripción                                                                                                    |
|----------------------------|----------------------------------------------------------------------------------------------------|
| user.db2.instance.password | Sólo para Linux. Contraseña para el nombre<br>de usuario anterior.                                                  |
| user.db2.fenced.username   | Sólo para Linux. Nombre de usuario<br>delimitado. El valor predeterminado es<br>bpmfenc.                            |
| user.db2.fenced.password   | Sólo para Linux. Contraseña para el nombre<br>de usuario anterior.                                                  |
| user.db2.das.username      | Sólo para Linux. Nombre de usuario del<br>servidor de administración (DAS). El valor<br>predeterminado es bpmadmin. |
| user.db2.das.password      | Sólo para Linux. Contraseña para el nombre<br>de usuario anterior.                                                  |

<span id="page-35-0"></span>*Tabla 4. Claves para el entorno de prueba (continuación)*

v *nombreRegistro* es el nombre del archivo de registro donde se registran los mensajes y los resultados.

La ejecución de este mandato instala el entorno de prueba con características predeterminadas. Si desea instalar características específicas o hacer otros cambios, consulte el enlace de referencia de los argumentos de línea de mandatos de imcl.

Installation Manager instala la lista de productos y escribe un archivo de registro en el directorio que ha especificado.

El siguiente ejemplo instala IBM Integration Designer e IBM Forms Designer en Windows.

imcl install com.ibm.integration.designer.v80 com.ibm.bpm.forms.designer.v4002 -acceptLicense -insta

**Importante:** Si añade IBM Forms Designer a una instalación existente, debe iniciar IBM Integration Designer utilizando la opción -clean antes de poder utilizar IBM Forms.

#### **Referencia relacionada**:

[Requisitos de sistema para IBM Integration Designer](http://www.ibm.com/software/integration/integration-designer/sysreqs/)

[Argumentos de línea de mandatos para imcl](http://publib.boulder.ibm.com/infocenter/install/v1r5/index.jsp?topic=%2Fcom.ibm.cic.commandline.doc%2Ftopics%2Fr_tools_imcl.html)

## **Instalación silenciosa de IBM Integration Designer utilizando un archivo de respuestas**

Puede instalar el paquete de productos IBM Integration Designer en modalidad de instalación *silenciosa*. Cuando se instala en modalidad silenciosa, no se utiliza la interfaz de usuario. En su lugar, ejecute un mandato para utilizar un archivo de respuestas que instala el producto.

Antes de instalar IBM Integration Designer, revise los requisitos del sistema para el producto.

Los niveles de requisito previo del sistema operativo y el software son especialmente importante. Aunque el proceso de instalación busca automáticamente los parches del sistema operativo de requisito previo, revise los requisitos previos si todavía no lo ha hecho. El enlace de requisitos del sistema lista todos los sistemas operativos soportados y los arreglos y parches de sistema operativo que debe instalar para tener un sistema operativo compatible. También lista los niveles requeridos de todo el software de requisito previo.

**Importante:** Si instala IBM Integration Designer con su entorno de prueba como un usuario no administrador o como un usuario no root y pretende instalar el entorno de prueba, deberá instalar DB2 antes de empezar la instalación del producto

Si no tiene los productos base de requisito previo necesarios para la instalación de IBM Integration Designer, debe instalarlos como parte de la instalación silenciosa. Los productos base necesarios son:

- Installation Manager
- v WebSphere Application Server Network Deployment (si está instalando el entorno de prueba)

La instalación silenciosa realiza las tareas siguientes:

- v Instala Installation Manager si todavía no está instalado o lo actualiza al nivel apropiado si está instalado.
- v Instala los productos base necesarios y IBM Integration Designer.

Para instalar IBM Integration Designer en la modalidad silenciosa, siga estos pasos:

- 1. Lea y acepte los términos de las licencias antes de instalar. Si añade -acceptLicense a la línea de mandatos, se aceptan los términos de la licencia.
- 2. Cree el archivo de respuestas para instalar los productos base necesarios y IBM Integration Designer. Copie uno de los archivos de respuestas de ejemplo en el directorio siguiente para crear su propio archivo de respuestas:

Para instalar conjuntamente IBM Integration Designer y el entorno de prueba: *directorio\_extracción*/disk1/responsefiles/ responsefile.install.iid.testenv.xml

Para instalar solamente IBM Integration Designer: *directorio\_extracción*/ disk1/responsefiles/responsefile.install.iid.xml

3. Modifique los parámetros como se indica en el texto de la plantilla del archivo de respuestas para crear su archivo de respuestas. También puede crear un archivo de respuestas registrando sus acciones en Installation Manager. Cuando se registra un archivo de respuestas, las selecciones que efectúe en Installation Manager se almacenan en un archivo XML. Cuando se ejecuta Installation Manager en modalidad silenciosa, Installation Manager utiliza los datos del archivo de respuestas XML para llevar a cabo la instalación.

**Importante:** Verifique que las ubicaciones de repositorio en la parte superior del archivo de respuestas de ejemplo apuntan a la ubicación correcta en el entorno.

4. Ejecute el mandato siguiente:

**Importante:** Si ejecuta Windows 7, Windows Vista o Windows Server 2008, inicie el indicador de mandatos, para ello, pulse con el botón derecho del ratón y seleccione **Ejecutar como administrador**.

Para instalar IBM Integration Designer y el entorno de prueba: Windows

*directorio\_extracción*\disk1\IM\_win32\installc.exe -acceptLicense input ..\responsefiles\responsefile.install.iid.testenv.xml -log silent.log

 $\overline{\phantom{a}}$  Linux

<span id="page-37-0"></span>*directorio\_extracción*/disk1/IM\_linux/installc -acceptLicense input ../responsefiles/responsefile.install.iid.testenv.xml -log silent.log

Para instalar sólo IBM Integration Designer: Windows

*directorio\_extracción*\disk1\IM\_win32\installc -acceptLicense input ..\responsefiles\responsefile.install.iid.xml -log silent.log

#### $\blacktriangleright$  Linux

*directorio\_extracción*/disk1/IM\_linux/installc -acceptLicense input ../responsefiles/responsefile.install.iid.xml -log silent.log

Installation Manager instala los requisitos previos necesarios y IBM Integration Designer y escribe un archivo de registro en el directorio que ha especificado.

**Atención:** Cuando se instala IBM Integration Designer y el UTE en la plataforma Linux en los directorios /home o /opt, es posible que reciba una salida de aviso o mensaje de registro que indique que se ha producido un error durante la instalación de DB2 Express. El mensaje de error será el siguiente: Warnings were encountered during installation of DB2 Express.See DB2 Express installation log file /opt/IBM/BPM8.0/logs/db2install.log for more information. Se trata de un comportamiento previsto en la plataforma Linux y no indica una anomalía de instalación. Continúe con el resto de la instalación para completarla.

#### **Tareas relacionadas**:

[Instalación silenciosa con Installation Manager](http://publib.boulder.ibm.com/infocenter/install/v1r5/topic/com.ibm.silentinstall12.doc/topics/c_silent_install_over_IM.html)

G<sup>+</sup> [Grabación de un archivo de respuestas con Installation Manager](http://publib.boulder.ibm.com/infocenter/install/v1r5/topic/com.ibm.silentinstall12.doc/topics/t_silent_create_response_files_IM.html)

**Referencia relacionada**:

[Requisitos de sistema para IBM Integration Designer](http://www.ibm.com/software/integration/integration-designer/sysreqs/)

## **Trabajar con IBM Installation Manager**

En esta sección se tratan algunas tareas comunes relacionadas con IBM Installation Manager. Para obtener más información, consulte [Installation Manager Information](http://publib.boulder.ibm.com/infocenter/install/v1r5/index.jsp) [Center.](http://publib.boulder.ibm.com/infocenter/install/v1r5/index.jsp)

#### **Información relacionada**:

[Centro de información de IBM Installation Manager](http://publib.boulder.ibm.com/infocenter/install/v1r5/index.jsp)

## **Instalación de Installation Manager en Windows**

Si inicia la instalación de su producto desde el programa Launchpad, la instalación de IBM Installation Manager se realiza automáticamente si no estuviera instalado en su estación de trabajo. (Para obtener más información sobre este proceso, consulte ["Instalación desde el launchpad del producto" en la página 8\)](#page-15-0). Si no es así, deberá iniciar manualmente la instalación de Installation Manager.

Para instalar Installation Manager manualmente:

- 1. Ejecute install.exe desde la carpeta IM\_win32 en la imagen de instalación.
- 2. Pulse **Siguiente** en la página Paquetes de instalación.
- 3. Revise el acuerdo de licencia en la página Contrato de licencia y seleccione **Acepto los términos del contrato de licencia** para aceptarlo. Pulse **Siguiente**.
- <span id="page-38-0"></span>4. Pulse el botón **Examinar** en la página Carpeta de destino para cambiar la ubicación de instalación, si fuera necesario. Pulse **Siguiente**.
- 5. Pulse **Instalar** en la página Resumen. Cuando termine el proceso de instalación, un mensaje confirmará la finalización correcta del proceso.
- 6. Pulse **Finalizar**. Se abrirá IBM Installation Manager.

## **Instalación de Installation Manager en Linux**

Si inicia la instalación de su producto desde el programa Launchpad, la instalación de IBM Installation Manager se realiza automáticamente si no estuviera instalado en su estación de trabajo. Para obtener más información sobre este proceso, consulte ["Instalación desde el launchpad del producto" en la página 8.](#page-15-0)

Para instalar Installation Manager manualmente:

- 1. Abra una ventana de terminal con privilegios de usuario root.
- 2. Ejecute install desde la carpeta IM\_linux en la imagen de instalación.
- 3. Pulse **Siguiente** en la pantalla Paquetes de instalación.
- 4. Revise el acuerdo de licencia en la página Contrato de licencia y seleccione **Acepto los términos del contrato de licencia** para aceptarlo. Pulse **Siguiente**.
- 5. Si fuera necesario, edite la ubicación del directorio de instalación. Pulse **Siguiente**.
- 6. Pulse **Instalar** en la página de resumen de información. Cuando termine el proceso de instalación, un mensaje confirmará la finalización correcta del proceso.
- 7. Pulse **Finalizar**. Si inicia la instalación de su producto desde el programa Launchpad, la instalación de IBM Installation Manager se realiza automáticamente si no estuviera instalado en su estación de trabajo.

## **Inicio de Installation Manager en Windows**

<span id="page-38-1"></span>Si inicia la instalación de su producto desde el programa Launchpad, la instalación de IBM Installation Manager se realiza automáticamente si no estuviera instalado en su estación de trabajo. Esta instalación automática inicia Installation Manager con una preferencia de repositorio configurada y paquetes de IBM Integration Designer seleccionados. Si inicia Installation Manager directamente, debe establecer una preferencia de repositorio y elegir manualmente los paquetes de producto. Para obtener más información, consulte ["Establecimiento de preferencias de](#page-41-0) [repositorio en Installation Manager" en la página 34.](#page-41-0)

Para iniciar manualmente Installation Manager:

- 1. Abra el menú **Iniciar** desde la **Barra de tareas**.
- 2. Seleccione **Todos los programas** > **IBM Installation Manager** > **IBM Installation Manager**.

## **Inicio de Installation Manager en Linux**

Si inicia la instalación de su producto desde el programa Launchpad, la instalación de IBM Installation Manager se realiza automáticamente si no estuviera instalado en su estación de trabajo. Esta instalación automática inicia Installation Manager con una preferencia de repositorio configurada y paquetes de IBM Integration Designer seleccionados. Si inicia Installation Manager directamente, debe establecer una preferencia de repositorio y elegir manualmente los paquetes de producto.

<span id="page-39-0"></span>Para obtener más información, consulte ["Establecimiento de preferencias de](#page-41-0) [repositorio en Installation Manager" en la página 34.](#page-41-0)

Para iniciar manualmente Installation Manager:

- 1. Abra una ventana de terminal con privilegios de usuario root.
- 2. Acceda al directorio de instalación de Installation Manager (de forma predeterminada es /opt/IBM/InstallationManager/eclipse para una instalación realizada por un usuario root; *inicio\_de\_usuario*/IBM/InstallationManager/ eclipse para una instalación realizada por un usuario no root) y ejecute **IBMIM**.

## **Desinstalación de Installation Manager en Windows**

Para desinstalar Installation Manager manualmente:

- 1. Pulse **Inicio** > **Configuración** > **Panel de control**, y haga una doble pulsación en **Agregar o eliminar programas**.
- 2. Seleccione la entrada correspondiente a IBM Installation Manager y pulse **Eliminar**.

## **Desinstalación de Installation Manager en Linux**

IBM Installation Manager debe desinstalarse utilizando la herramienta de gestión de paquetes que se incluye con su versión de Linux.

Para desinstalar Installation Manager manualmente en Linux, utilice uno de los métodos siguientes:

- v En el menú, pulse **Aplicaciones** > **Herramientas del sistema**. Seleccione **IBM Installation Manager** > **Desinstalar IBM Installation Manager**.
- v Abra una ventana de terminal con privilegios de usuario root. Acceda al directorio de desinstalación de Installation Manager. De forma predeterminada, es /var/ibm/InstallationManager/uninstall. Ejecute ./uninstall.

## **Actualización de Installation Manager mediante un servidor proxy**

Los servidores proxy permiten conexiones con servidores remotos que se encuentran tras un cortafuegos. Puede definir preferencias para servidores proxy en Installation Manager o en un archivo de respuestas. Después de habilitar el servidor proxy, el servidor proxy se utiliza para todas las comunicaciones del servidor. Para obtener información detallada sobre cómo configurar Installation Manager para un servidor proxy, consulte [Preferencias de Internet](http://publib.boulder.ibm.com/infocenter/install/v1r5/topic/com.ibm.cic.agent.ui.doc/topics/c_proxy_server.html) en el centro de información de Installation Manager.

## **Instalación y desinstalación silenciosa de Installation Manager**

IBM Installation Manager se puede instalar y desinstalar de forma silenciosa. **Información relacionada**:

[Centro de información de IBM Installation Manager](http://publib.boulder.ibm.com/infocenter/install/v1r5/index.jsp)

#### **Instalación silenciosa de Installation Manager**

Para instalar Installation Manager de forma silenciosa, extraiga el instalador y acceda al subdirectorio InstallerImage\_*plataforma* y, a continuación, utilice el mandato siguiente:

- <span id="page-40-0"></span>• > Windows | installc --launcher.ini -acceptLicense silent-install.ini -log <vía de acceso y nombre del archivo de registro>. Por ejemplo: installc --launcher.ini -acceptLicense silent-install.ini -log c:\mylogfile.xml
- > Linux install --launcher.ini -acceptLicense silent-install.ini -log <vía de acceso y nombre del archivo de registro>. Por ejemplo, install --launcher.ini -acceptLicense silent-install.ini -log /root/mylogs/mylogfile.xml

Tras la instalación, puede utilizar Installation Manager o el instalador de Installation Manager para instalar paquetes de forma silenciosa.

#### **Desinstalación silenciosa de Installation Manager desde Windows**

Para desinstalar Installation Manager de forma silenciosa en Windows:

- 1. Desde una línea de mandatos, acceda al directorio de desinstalación de Installation Manager. De forma predeterminada, es C:\Documents and Settings\All Users\Application Data\IBM\Installation Manager\uninstall.
- 2. Especifique el mandato siguiente: uninstallc.exe --launcher.ini silent-uninstall.ini

#### **Desinstalación silenciosa de Installation Manager en Linux**

Para desinstalar Installation Manager de forma silenciosa en otras plataformas:

- 1. Desde una ventana de terminal, acceda al directorio de desinstalación de Installation Manager. De forma predeterminada, es /var/ibm/ InstallationManager/uninstall).
- 2. Ejecute el mandato siguiente: uninstall --launcher.ini silent-uninstall.ini

## **Grupos de paquetes y el directorio de recursos compartido**

Cuando instala el paquete de IBM Integration Designer utilizando IBM Installation Manager, debe elegir un directorio de recursos compartido (si IBM Integration Designer es el primer producto a instalar utilizando Installation Manager) y un grupo de paquetes.

#### **Grupos de paquetes**

Durante el proceso de instalación, debe especificar un *grupo de paquetes* para el paquete de IBM Integration Designer. Un grupo de paquetes representa un directorio en el que los paquetes comparten una interfaz de usuario o entorno de trabajo común con otros paquetes del mismo grupo. Cuando instale el paquete de IBM Integration Designer utilizando Installation Manager, puede crear un nuevo grupo de paquetes o instalar los paquetes en un grupo de paquetes existente. Es posible que algunos paquetes no puedan compartir un grupo de paquetes, en cuyo caso la opción para utilizar un grupo de paquetes existente estaría inhabilitada.

Tenga en cuenta que cuando instala varios paquetes a la vez, todos los paquetes se instalan en el mismo grupo de paquetes.

A un grupo de paquetes se le asigna automáticamente un nombre; no obstante, podrá elegir el directorio de instalación para el grupo de paquetes.

Puede utilizar IBM Packaging Utility para:

- v Generar un repositorio nuevo para los paquetes
- v Copiar paquetes en un repositorio nuevo

<span id="page-41-0"></span>• Suprimir paquetes que ya no son necesarios.

Para obtener más información, consulte [IBM Packaging Utility.](http://publib.boulder.ibm.com/infocenter/install/v1r2/topic/com.ibm.cic.auth.ui.doc/topics/t_introduction.html)

Tras crear el grupo de paquetes mediante la instalación correcta de un paquete de producto, no puede cambiar el directorio de instalación. El directorio de instalación contiene archivos y recursos específicos al paquete de IBM Integration Designer instalado en dicho grupo de paquetes. Los plugins de Eclipse en el paquete de producto que se pueden utilizar potencialmente por parte de otros grupos de paquetes se colocan en el directorio de recursos compartidos.

#### **Directorio de recursos compartidos**

El *directorio de recursos compartidos* es el directorio en el que se encuentran los plugins de Eclipse, de forma que pueden ser utilizados por parte de uno o más grupos de paquetes de producto.

**Importante:** Puede especificar el directorio de recursos compartidos una vez: la primera vez que instala un paquete. Lo más recomendable es utilizar la unidad más grande que tenga el directorio de recursos compartidos. No podrá cambiar la ubicación del directorio a menos que desinstale todos los paquetes.

#### **Información relacionada**:

[Centro de información de IBM Installation Manager](http://publib.boulder.ibm.com/infocenter/install/v1r5/index.jsp)

## **Establecimiento de preferencias de repositorio en Installation Manager**

<span id="page-41-1"></span>Si inicia Installation Manager directamente (por ejemplo, desde un repositorio ubicado en un servidor web), debe especificar el URL para el directorio que contiene el paquete del producto en Installation Manager antes de poder instalar el paquete del producto.

De forma predeterminada, Installation Manager utiliza un URL integrado en cada producto de desarrollo de software para conectar a un servidor de repositorio por medio de Internet y buscar paquetes instalables y características nuevas. Es posible que su organización precise de la redirección del repositorio de forma que se utilicen sitios de la intranet.

**Nota:** Si no instala desde DVD o desde una imagen de instalación local, obtenga el URL del repositorio de paquetes de instalación de su administrador antes de iniciar el proceso de instalación.

Para añadir, editar o eliminar una ubicación de repositorio en Installation Manager:

- 1. Inicie Installation Manager.
- 2. En la página Inicio de Installation Manager, pulse **Archivo** > **Preferencias** y, a continuación, pulse **Repositorios**. Se abre la página Repositorios, mostrando todos los repositorios disponibles, sus ubicaciones y si están accesibles.
- 3. En la página Repositorios, pulse **Añadir repositorio**.
- 4. En la ventana Añadir repositorio, escriba el URL de la ubicación el repositorio o acceda a él y establezca una vía de acceso de archivo. Normalmente, la ubicación del repositorio es *directorio\_imagen*/repository.config, donde *directorio\_imagen* contiene la imagen de instalación extraída del producto que se desea instalar.
- <span id="page-42-0"></span>5. Pulse **Aceptar**. En la lista aparece la ubicación de repositorio nueva o cambiada. Si el repositorio no está accesible, se muestra una equis roja (x) en la columna **Accesible**.
- 6. Pulse **Aceptar** para salir.

**Nota:** Si desea que Installation Manager busque las ubicaciones de repositorio predeterminadas para los paquetes instalados, asegúrese de que la preferencia **Buscar repositorios de servicio durante la instalación y actualizaciones** en la página Preferencias de repositorio está seleccionada.

#### **Información relacionada**:

[Centro de información de IBM Installation Manager](http://publib.boulder.ibm.com/infocenter/install/v1r5/index.jsp)

## **Inicio de IBM Integration Designer**

Puede iniciar IBM Integration Designer desde el entorno de escritorio o desde una interfaz de línea de mandatos.

- v Para iniciar IBM Integration Designer desde el entorno de escritorio:
	- Windows <sup>2000</sup> Pulse **Inicio** > **Programas** > **IBM** > *nombre de grupo del paquete* > **IBM Integration Designer 8.0**. Por ejemplo, pulse**Start** > **Programas** > **IBM** > **IBM Integration Designer** > **IBM Integration Designer 8.0**.
	- $-$  2000 Linux Seleccione el producto de acceso directo en el menú principal bajo *nombre de grupo de paquete* > **IBM Integration Designer 8.0**. Por ejemplo, pulse **IBM Integration Designer** > **IBM Integration Designer 8.0**.
- Para iniciar IBM Integration Designer desde la línea de mandatos:
	- Windows 2000 Desde el directorio de instalación del grupo de paquetes, ejecute el mandato wid.exe. De forma predeterminada, el directorio de instalación del grupo de paquetes es

C:\IBM\IntegrationDesigner\v8.0

**Nota:** Asegúrese de que la fecha y la hora de Windows sean correctas y que coincidan con los valores de la BIOS. Si la fecha y la hora no se han establecido correctamente, el lanzamiento de IBM Integration Designer fallará con el mensaje de error siguiente:

Se ha producido una excepción en org.eclipse.equinox.internal.p2.reconciler.dropins.Activator.start() del paquete org.eclipse.equinox.p2.reconciler.dropins

- <sup>2</sup> Linux Desde el directorio de instalación del grupo de paquetes, ejecute el mandato ./wid.bin. De forma predeterminada, el directorio de instalación del grupo de paquetes es

/opt/IBM/IntegrationDesigner/v8.0 si se ha instalado como un usuario administrativo

*user\_home*/IBM/IntegrationDesigner/v8.0 si se ha instado como un usuario no administrativo

Si está instalando IBM Integration Designer para trabajar con el Process Center y Process Center aún no está instalado, cancele la ventana que solicita la conexión. De lo contrario, especifique el URI de Process Center en el siguiente formato: http://*nombre\_servidor*:*número puerto*/ProcessCenter

Por ejemplo: http://myserver.toronto.com:9080/ProcessCenter

## <span id="page-43-0"></span>**Utilización de la opción "-clean" al iniciar IBM Integration Designer**

La opción -clean puede utilizarse durante el inicio de IBM Integration Designer y realiza varias funciones.

IBM Integration Designer se basa en la plataforma Eclipse, que almacena en antememoria todos los archivos plugin.xml en un solo repositorio para una carga más rápida. Si ha utilizado IBM Integration Designer antes de instalar un nuevo plug-in, debe iniciar IBM Integration Designer una vez con la opción -clean.

- 1. Desde una línea de mandatos, acceda al directorio de instalación del grupo de paquetes en el que ha instalado IBM Integration Designer.
- 2. Ejecute el mandato para iniciar IBM Integration Designer con la opción -clean.

> Windows | wid.exe -clean Linux ./wid.bin -clean

Esta opción -clean obliga a IBM Integration Designer a reconstruir el repositorio de Eclipse. Esto se aplica a todo lo que esté instalado en Eclipse, descomprimiéndolo en su carpeta plugins. La opción también

- v elimina t regenera los archivos de manifiesto.
- v elimina los binarios almacenados en antememoria y los regenera a partir de los archivos de manifiesto recién creados.
- v elimina y regenera la información de JXE.
- v elimina y regenera el registro de plug-ins de entorno de ejecución.

Más allá de eso, cada uno de los plug-ins listados en el directorio de configuración puede elegir manejar lo que hace cuando se utiliza -clean.

Es una buena práctica para iniciar IBM Integration Designer mediante la opción -clean después de aplicar los arreglos temporales. Esto garantizará que el registro de plug-ins se regenere para reflejar los cambios procedentes de los arreglos aplicados. Sólo es necesario realizar esta operación una vez, después aplicar los arreglos temporales, ya que la ejecución con la opción -clean tarda un tiempo considerable en regenerar el registro de plug-ins.

## **Instalar en el servidor de presentación Citrix**

Puede instalar y ejecutar IBM Integration Designer en un servidor de presentación Citrix de modo que varios usuarios puedan conectarse remotamente desde sus clientes de servidor de presentación Citrix.

Siga estas instrucciones para instalar IBM Integration Designer, para ejecutarlo en el servidor de presentación Citrix.

**Nota:** A lo largo de este texto, los términos "instalador" e "instalador del producto" harán referencia al ID de usuario que haya instalado IBM Integration Designer.

- 1. Cuando instale IBM Integration Designer en el servidor, asegúrese de haber iniciado la sesión como un usuario con acceso de administrador.
- 2. Después de instalar, asegúrese de que el directorio de instalación sea solo de lectura. Este es el directorio del producto, no el directorio de instalación

<span id="page-44-0"></span>compartido. Este paso permitirá asegurar que la información de configuración se escriba en el directorio inicial. Si no se adopta esta medida, todos los usuarios terminarán utilizando la misma ubicación para su área de configuración que no está soportada.

**Nota:** Asegúrese de que a los usuarios del cliente se les otorga permiso de escritura sobre el directorio siguiente, de lo contrario, el estado del servidor de entorno de prueba no podrá detectarse:<installation\_root>\\runtimes\bi\_v8

- 3. Al lanzar IBM Integration Designer desde un cliente, el espacio de trabajo se crea en un directorio especificado por el usuario.
- 4. Para utilizar los servidores en el entorno de prueba, se necesita un perfil para cada usuario no root. El instalador del producto puede otorgar permiso de grabación para los archivos apropiados de IBM Business Process Manager y directorios a otros usuarios no root. Entonces, los usuarios no root podrán crear perfiles. El instalador del producto también puede crear un grupo para usuarios que estén autorizados a crear perfiles u otorgar a los usuarios individuales la autoridad para crear perfiles. El ejemplo siguiente muestra cómo crear un grupo autorizado a crear perfiles.

## **Configurar el servidor de presentación Citrix**

El instalador puede seguir estos pasos para crear el grupo de "perfiladores" y otorgar al grupo los permisos adecuados para crear un perfil.

- 1. Inicie la sesión en el sistema IBM Integration Designer como el instalador del producto (el instalador del producto puede ser un usuario root/Administrador o no root).
- 2. Mediante mandatos del sistema operativo, haga lo siguiente:
	- a. Cree un grupo llamado "perfiladores" que contendrá todos los usuarios que puedan crear perfiles.
	- b. Cree un usuario llamado user1 que pueda crear perfiles.
	- c. Añada los usuarios product installer y user1 al grupo de perfiladores.
- $3.$  2000 Linux Finalice y reinicie la sesión como instalador para recoger el grupo nuevo.
- 4. Como instalador del producto, utilice las herramientas del sistema operativo para cambiar los permisos de archivo y directorio.
	- $a.$   $\geq$  Linux  $\parallel$  UNIX  $\parallel$  El ejemplo siguiente de por supuesto que la variable \$WASHOME es el IBM Business Process Manager *root\_installation\_directory*opt/ibm/BPM/v8

```
export WASHOME=opt/ibm/BPM/v8
echo $WASHOME
echo "Performing chggrp/chmod per WAS directions..."
chgrp profilers $WASHOME/logs/manageprofiles
chmod g+wr $WASHOME/logs/manageprofiles
chgrp profilers $WASHOME/properties
chmod g+wr $WASHOME/properties
chgrp profilers $WASHOME/properties/fsdb
chmod g+wr $WASHOME/properties/fsdb
chgrp profilers $WASHOME/properties/profileRegistry.xml
chmod g+wr $WASHOME/properties/profileRegistry.xml
chgrp -R profilers $WASHOME/profileTemplates
```
b. Emita el siguiente mandato adicional donde nombre\_plantilla\_perfil es un valor predeterminado, dmgr, o gestionado: chmod -R g+wr \$WASHOME/profileTemplates/nombre\_plantilla\_perfil/documents

<span id="page-45-0"></span>La propiedad de los archivos se conserva cuando los archivos se copian en el directorio de perfil durante la creación del perfil. Como otorgó permiso de escritura sobre el directorio de perfil, los archivos copiados en él pueden modificarse como parte del proceso de creación de perfil. Los archivos que ya están en la estructura de directorios profileTemplate antes del inicio de la creación de perfil no se modifican durante la creación de perfil.

- $c.$  2000 Linux Emita los mandatos adicionales siguientes: chgrp profilers \$WASHOME/properties/Profiles.menu chmod g+wr \$WASHOME/properties/Profiles.menu
- d. Windows El siguiente ejemplo da por supuesto que la variable  $WASHOME$  es el directorio de instalación de la raíz IBM Business Process Manager C:\IBM\ProcServer\v8. Siga las instrucciones de la documentación de Windows para otorgar al grupo de perfiladores permisos de lectura y escritura sobre los directorios siguientes y los archivos correspondientes:

```
@WASHOME\logs\manageprofiles
@WASHOME\properties
@WASHOME\properties\fsdb
@WASHOME\properties\profileRegistry.xml
```
Es posible que tenga que cambiar los permisos de archivos adicionales si el usuario no administrativo encuentra errores de permiso. Por ejemplo, si el instalador del producto autoriza a un usuario no administrativo para suprimir un perfil, el instalador del producto podría tener que suprimir el siguiente archivo:

 $e.$  2000 Linux  $\overline{a}$  2000 Linux

raíz\_de\_instalación/properties/profileRegistry.xml\_LOCK

 $f.$  Windows

raíz de instalación\properties\profileRegistry.xml LOCK

Otorgue acceso de grabación al usuario no root para el archivo para que pueda suprimirlo. Si aún así, el usuario no root no puede suprimir el perfil, deberá hacerlo el instalador del producto.

El instalador creó el grupo de perfiladores y otorgó al grupo permisos adecuados sobre determinados directorios y archivos para crear perfiles. Estos directorios y archivos son los únicos de la raíz de instalación de IBM Integration Designer para los que un usuario no root necesita permiso de grabación para poder crear perfiles.

## **Modificar instalaciones**

El asistente Modificar paquetes en IBM Installation Manager le permite cambiar las selecciones de idioma y características de un paquete de producto instalado.

**Nota:** Cierre todos los programas que se instalaron utilizando Installation Manager antes de modificar.

Para modificar un paquete de producto instalado:

- 1. En la página de inicio en Installation Manager, pulse **Modificar**.
- 2. En el asistente Modificar paquetes, seleccione el paquete de productos IBM Integration Designer y pulse **Siguiente**.
- 3. En la página Modificar, en Idiomas, seleccione los idiomas para el grupo de paquetes y pulse **Siguiente**. Se instalarán las traducciones correspondientes para los idiomas nacionales para la interfaz de usuario y la documentación

para los paquetes. Tenga en cuenta que lo que elija se aplicará a todos los paquetes instalados bajo este grupo de paquetes.

- <span id="page-46-0"></span>4. En la página Características, seleccione las características de paquetes que quiera instalar y deseleccione las que quiera eliminar.
	- a. Para aprender más sobre una característica, pulse en la característica y revise la breve descripción en **Detalles**.
	- b. Si desea ver las relaciones de dependencia entre características, seleccione **Mostrar dependencias**. Cuando pulse en una característica, las características que dependan de ella y aquellas de las que sea dependiente se mostrarán en la ventana Dependencias. A medida que selecciona o excluye características en los paquetes, Installation Manager obligará automáticamente las dependencias de otras características y mostrará los requisitos actualizados de tamaño de descarga y espacio de disco para la instalación.
- 5. Cuando termine de seleccionar características, pulse **Siguiente**.
- 6. En la página Resumen, revise sus selecciones antes de modificar el paquete de instalación y, a continuación, pulse **Modificar**.
- 7. Opcional: Cuando se completa el proceso de modificación, pulse **Ver archivo de registro** para ver el registro completo.

## **Actualización de IBM Integration Designer**

Puede instalar actualizaciones deIBM Integration Designer cuando estén disponibles.

Visite el sitio web de [IBM Support](http://www.ibm.com/support/entry/portal/Overview) para comprobar los fixpacks y arreglos temporales disponibles.

## **Instalación interactiva de fixpacks**

Puede instalar fixpacks para IBM Integration Designer de forma interactiva.

De forma predeterminada, hace falta acceso a Internet, a menos que sus preferencias de repositorio hagan referencia a un sitio de actualización local.

Cada paquete instalado tiene la ubicación incorporada en su repositorio de actualización de IBM predeterminado. Para que Installation Manager busque las ubicaciones de repositorio de actualizaciones de IBM para los paquetes instalados, la preferencia **Buscar repositorios de servicio durante la instalación y actualizaciones** en la página de preferencia de Repositorios debe estar seleccionada. Esta preferencia está seleccionada de forma predeterminada.

Durante el proceso de actualización, Installation Manager podría pedirle la ubicación del repositorio para la versión base del paquete. Si ha instalado el producto desde DVD u otro soporte, debe estar disponible cuando utilice la función de actualización.

Consulte el Information Center de Installation Manager si desea más información.

**Importante:** Si ha creado perfiles en una versión anterior, dichos perfiles se conservan y no necesita volver a crearlos.

No puede utilizar este procedimiento para instalar actualizaciones en el IBM DB2 Express o IBM Cognos BI subyacente. Debe actualizar estos productos siguiendo sus procedimientos de actualización normales.

Para buscar e instalar las actualizaciones de paquetes de producto:

- 1. Cierre todos los programas que se instalaron utilizando Installation Manager antes de actualizar.
- 2. Inicie Installation Manager. Desde la página Inicio de Installation Manager, pulse **Actualizar**.

Windows <sup>2000</sup> Puede también pulsar **Inicio** > **Programas** > **IBM** > *nombre grupo paquete* > **Actualizar**. Por ejemplo, pulse **Inicio** > **Programas** > **IBM** > **IBM Integration Designer** > **Actualizar**.

- 3. Si no se detecta IBM Installation Manager en el sistema o si ya hay una versión antigua instalada, debe instalar el release más reciente. Siga las instrucciones en pantalla del asistente para completar la instalación de IBM Installation Manager.
- 4. Si no tiene acceso a Internet, descargue el arreglo temporal o el fixpack localmente, extráigalo a su propio directorio y añada el directorio nuevo a Installation Manager.
	- a. Inicie Installation Manager.
	- b. En la página de inicio, pulse **Archivo** > **Preferencias** > **Repositorios**.
	- c. En la página Repositorios, pulse **Añadir repositorio**.
	- d. En la ventana Añadir repositorio, vaya al nuevo directorio que ha creado para los archivos de arreglos temporales o fixpacks.
	- e. Seleccione el archivo repository.config y pulse **Abra**.
	- f. En la página Repositorios, pulse **Aceptar**.
- 5. En el asistente Actualizar paquetes, seleccione la ubicación del grupo de paquetes en los que se encuentra instalado el paquete del producto que desea actualizar o seleccione el recuadro de selección **Actualizar todos** y pulse **Siguiente**. Installation Manager busca actualizaciones del software que está actualizando en sus repositorios y en los sitios de actualizaciones predefinidos. Un indicador de progreso indica que la búsqueda se está realizando.
- 6. Si se encuentran actualizaciones para un paquete, se mostrarán en la lista **Actualizaciones** en la página Actualizar paquetes bajo sus paquetes correspondientes. De forma predeterminada, sólo se muestran las últimas actualizaciones recomendadas. Pulse **Mostrar todo** para visualizar todas las actualizaciones de los paquetes disponibles.
	- a. Para saber más sobre la actualización, pulse sobre ella y revise su descripción en **Detalles**.
	- b. Si hubiera información adicional sobre la actualización, se incluye un enlace **Más información** al final del texto de la descripción. Pulse el enlace para ver la información en un navegador. Lea esta información antes de instalar la actualización.
- 7. Seleccione las actualizaciones que desea instalar o pulse **Seleccionar recomendadas** para seleccionar las instalaciones predeterminadas y pulse **Siguiente**. Las actualizaciones que tienen una relación de dependencia se seleccionan o deseleccionan juntos de forma automática.
- 8. En la página Licencias, lea los contratos de licencia para las actualizaciones seleccionadas. En el lado izquierdo de la página Licencias, aparece la lista de licencias de las actualizaciones que ha seleccionado; pulse los elementos para que aparezca el texto del acuerdo de licencia. Si acepta los términos de todos los acuerdos de licencia, pulse **I accept the terms of the license agreements** (acepto los términos de los acuerdos de licencia). A continuación, pulse **Siguiente**.
- <span id="page-48-0"></span>9. En la página Resumen, revise sus selecciones antes de instalar las actualizaciones.
	- a. Si quiere cambiar opciones que ha elegido en páginas anteriores, pulse **Atrás** y realice los cambios.
	- b. Cuando esté conforme, pulse **Actualizar** para descargar e instalar las actualizaciones. Un indicador de progreso muestra el porcentaje de instalación completado.
- 10. Opcional: Cuando el proceso de actualización finaliza, en la parte superior de la página se muestra un mensaje que confirma que el proceso se ha realizado correctamente. Pulse **View log file** (ver archivo de anotaciones cronológicas) para abrir el archivo de anotaciones cronológicas de la sesión actual en otra ventana. Debe cerrar la ventana de registro de instalación para continuar.
- 11. Pulse **Finalizar** para cerrar el asistente.
- 12. Cierre Installation Manager.

#### **Información relacionada**:

[Centro de información de IBM Installation Manager](http://publib.boulder.ibm.com/infocenter/install/v1r5/index.jsp)

## **Retrotracción de fixpacks**

Al utilizar el asistente Retrotraer paquetes, puede eliminar un fixpack y volver a una versión anterior.

Durante el proceso de retrotracción, Installation Manager debe acceder a archivos de versiones anteriores del paquete. De forma predeterminada, estos archivos se almacenan en su sistema cuando instala un paquete. Si los archivos no están disponibles en la estación de trabajo, en las preferencias de Installation Manager (**Archivo > Preferencias > Repositorio**) debe incluir la ubicación del repositorio desde la que instaló la versión anterior del producto. Si ha instalado el producto desde DVD u otro soporte, éstos deben estar disponibles cuando utilice la característica de retrotracción.

Utilice la característica de retrotracción si ha aplicado una actualización a un paquete de productos, y decide posteriormente que quiere eliminar la actualización y volver a la versión anterior del producto. Cuando utiliza la característica de retrotracción, Installation Manager desinstala los recursos actualizados y vuelve a instalar los recursos de la versión anterior.

**Nota:** Un proceso de retrotracción en un servidor autónomo puede inhabilitar el entorno de prueba de WebSphere. Debe restablecer el perfil del entorno de prueba después de completar el proceso de retrotracción. Para restablecer un perfil de entorno de prueba, consulte Creación o restablecimiento de los perfiles de servidor predeterminados.

Consulte la ayuda de Installation Manager para obtener más información sobre el uso del asistente de retrotracción.

Para retrotraer un paquete actualizado, complete los pasos siguientes:

- 1. En la página Inicio de Installation Manager, pulse **Retrotraer paquetes** para iniciar el asistente de retrotracción.
- 2. En la lista de **Retrotraer paquetes**, seleccione el paquete que quiere retrotraer.
- 3. Complete el asistente según las instrucciones que aparecen en pantalla.

#### **Información relacionada**:

[Centro de información de IBM Installation Manager](http://publib.boulder.ibm.com/infocenter/install/v1r5/index.jsp)

## <span id="page-49-0"></span>**Instalación silenciosa de fixpacks**

Puede instalar fixpacks para IBM Integration Designer utilizando la línea de mandatos.

No puede utilizar este procedimiento para instalar actualizaciones en el IBM DB2 Express o IBM Cognos BI subyacente. Debe actualizar estos productos siguiendo sus procedimientos de actualización normales.

Para actualizar de forma silenciosa IBM Integration Designer, complete los pasos siguientes:

- 1. Lea y acepte los términos de las licencias antes de actualizar. La adición de -acceptLicense a la línea de mandatos significa que acepta todas las licencias.
- 2. Ejecute el mandato siguiente.

**Importante:** Si ejecuta Windows 7, Windows Vista o Windows Server 2008, inicie el indicador de mandatos, para ello, pulse con el botón derecho del ratón y seleccione **Ejecutar como administrador**.

#### $\blacktriangleright$  Windows

directorio\_extracción\disk1\IM\_win32\tools\imcl install com.ibm.websphere.integration.developer.v

#### $\blacktriangleright$  Linux

directorio extracción/disk1/IM linux/tools/imcl install com.ibm.websphere.integration.developer.v

donde:

- v *ubicación* es la vía de acceso al directorio donde desea actualizar los productos.
- v *repositorio* es la vía de acceso al repositorio donde ha extraído los archivos de fixpack. Para más de un depósito, separe las ubicaciones de repositorio con comas.
- v *nombre\_registro* es el nombre del archivo de registro en el que se van a grabar los mensajes y los resultados.
- 3. **Si también desea actualizar el entorno de prueba**, vuelva a ejecutar el mismo mandato con el directorio de instalación correcto y los ID de producto necesarios:

 $\blacktriangleright$  Windows

*directorio\_extracción*\disk1\IM\_win32\tools\imcl install *ID\_lista\_de\_producto* -acceptLicense -testInstallationDirectory *ubicación* -repositories *repos*

#### $\blacktriangleright$  Linux

*directorio\_extracción*/disk1/IM\_linux/tools/imcl install *ID\_lista\_de\_producto* -acceptLicense -testInstallationDirectory *ubicación* -repositories *repos*

donde:

v *lista\_de\_ID\_producto* es una lista de los ID de los productos que desea actualizar, separados por espacios.

#### *Tabla 5. ID de producto para el entorno de prueba*

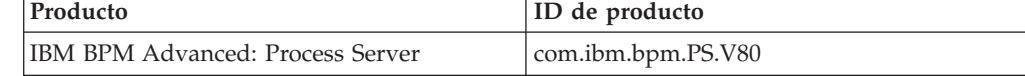

<span id="page-50-0"></span>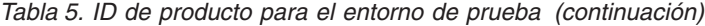

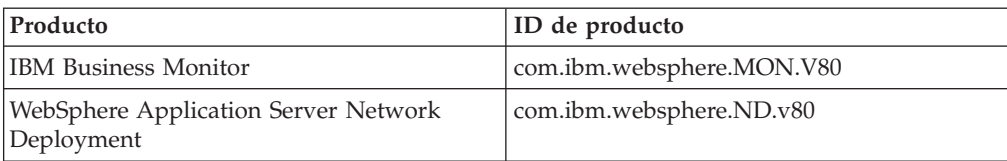

- v *ubicación* es la vía de acceso al directorio donde desea actualizar los productos.
- v *repositorio* es la vía de acceso al repositorio donde ha extraído los archivos de fixpack. Para más de un depósito, separe las ubicaciones de repositorio con comas.
- v *nombre\_registro* es el nombre del archivo de registro en el que se van a grabar los mensajes y los resultados.

Installation Manager actualiza la lista de productos y graba un archivo de registro en el directorio especificado.

El ejemplo siguiente actualiza IBM Integration Designer en Windows.

imcl install com.ibm.websphere.integration.developer.v80 -acceptLicense -installationDirectory C:\ **Referencia relacionada**:

[Argumentos de línea de mandatos para imcl](http://publib.boulder.ibm.com/infocenter/install/v1r5/index.jsp?topic=%2Fcom.ibm.cic.commandline.doc%2Ftopics%2Fr_tools_imcl.html)

#### **Información relacionada**:

[Centro de información de IBM Installation Manager](http://publib.boulder.ibm.com/infocenter/install/v1r5/index.jsp)

## **Desinstalación de IBM Integration Designer**

Puede desinstalar IBM Integration Designer de forma interactiva o silenciosa.

## **Desinstalación de IBM Integration Designer**

La opción Desinstalar de Installation Manager permite desinstalar paquetes desde una única ubicación de instalación. También puede desinstalar todos los paquetes instalados de cada ubicación de instalación.

Para desinstalar los paquetes, debe iniciar la sesión del sistema utilizando la misma cuenta de usuario que ha utilizado para instalar los paquetes del producto. No se puede desinstalar un paquete cuando otro paquete tiene una dependencia en éste, a menos que el paquete dependiente también se haya seleccionado para desinstalarse.

- 1. Cierre los programas que ha instalado utilizando Installation Manager.
- 2. Detenga todos los servidores que están en ejecución.
- 3. En la página de inicio de Installation Manager, pulse **Actualizar.** Windows También puede pulsar **Inicio** > **Programas** > **IBM** > *nombre de grupo de paquetes* > **Desinstalar**. Por ejemplo, pulse **Inicio** > **Programas** > **IBM** > **IBM Integration Designer** > **Desinstalar**.
- 4. En la página Desinstalar paquetes, seleccione IBM Integration Designer y paquetes asociados que desea desinstalar.

**Consejo:** Windows Si ha iniciado Installation Manager desde el menú Inicio (**Inicio** > **...** > **Desinstalar**) en el paso anterior, la edición de IBM Integration Designer está seleccionada previamente para la desinstalación en la página

<span id="page-51-0"></span>Desinstalar paquetes.

Si ya no necesita utilizar DB2 Express, o tiene intención de volver a instalar IBM Integration Designer, seleccione la opción **IBM DB2 Express** para desinstalar DB2 Express. **PRECAUCIÓN:**

**Sólo seleccione la opción para desinstalar DB2 Express si está seguro de que ningún otro producto está utilizando DB2 Express. La selección de esta opción suprimirá todas las bases de datos de DB2 Express y activos de base de datos incluso si otros productos, incluidos los productos en un sistema remoto, podrían utilizar DB2 Express en este sistema.**

- 5. En la página Resumen, revise la lista de paquetes que se desinstalarán y luego pulse **Desinstalar**. Después que la desinstalación finalice, se abrirá la página Completado.
- 6. Pulse **Finalizar** para salir del asistente.

Al desinstalar IBM Integration Designer, se eliminarán todos los perfiles aumentados a IBM Integration Designer, incluidos los perfiles de WebSphere Application Server aumentados a IBM Integration Designer.

## **Desinstalación silenciosa de**

Puede desinstalar el paquete de productos IBM Integration Designer en modalidad de instalación *silenciosa*. Cuando se desinstala en modalidad silenciosa, no se utiliza la interfaz de usuario.

#### **Información relacionada**:

[Centro de información de IBM Installation Manager](http://publib.boulder.ibm.com/infocenter/install/v1r5/index.jsp)

#### **Desinstalación silenciosa utilizando la línea de mandatos**

Puede utilizar la modalidad de línea de mandatos de Installation Manager para desinstalar IBM Integration Designer.

Cierre todos los programas que se han instalado con Installation Manager.

Para desinstalar, debe iniciar sesión en el sistema con la misma cuenta de usuario que ha utilizado para realizar la instalación.

Para desinstalar IBM Integration Designer utilizando la línea de mandatos, realice los pasos siguientes:

1. Abra un indicador de mandatos y cambie los directorios al directorio /eclipse/tools en Installation Manager.

**Importante:** Si ejecuta Windows 7, Windows Vista o Windows Server 2008, inicie el indicador de mandatos, para ello, pulse con el botón derecho del ratón y seleccione **Ejecutar como administrador**.

2. Realice las sustituciones correspondientes y ejecute el siguiente mandato:

imcl uninstall *lista\_de\_ID\_producto* -installationDirectory *directorio\_instalación* -log *ubicación\_registro*

a. Sustituya *lista\_de\_ID\_producto* por una lista de los ID de los productos que desea desinstalar, separados por espacios.

*Tabla 6. ID de producto*

| Producto                        | <b>ID</b> de producto                     |
|---------------------------------|-------------------------------------------|
| <b>IBM</b> Integration Designer | $\alpha$ com.ibm.integration.designer.v80 |
| <b>IBM</b> Forms Designer       | com.ibm.bpm.forms.designer.v4002          |

*Tabla 6. ID de producto (continuación)*

| Producto             | $ $ ID de producto |
|----------------------|--------------------|
| Installation Manager | com.ibm.cic.agent  |

- b. Sustituya *directorio\_instalación* por la ubicación donde ha instalado el producto.
- c. Sustituya *ubicación\_registro* por la ubicación y el nombre de archivo donde se registra la información.
- 3. **Si también desea desinstalar el entorno de prueba**, realice las sustituciones adecuadas y vuelva a ejecutar el mismo mandato:

imcl uninstall *lista\_de\_ID\_producto* -installationDirectory *directorio\_instalación\_prueba* -log *ubicación\_registro*

a. Sustituya *lista\_de\_ID\_producto* por una lista de los ID de los productos que desea desinstalar, separados por espacios.

**Importante:** La instalación de DB2 Express se puede utilizar en varios productos, incluso en productos en un sistema remoto. Si desinstala DB2 Express, se suprimen todas las bases de datos y bases de datos de activos de DB2 Express.

| Producto                                           | ID de producto                  |
|----------------------------------------------------|---------------------------------|
| IBM BPM Advanced: Process Server                   | com.ibm.bpm.PS.V80              |
| <b>IBM Business Monitor</b>                        | com.ibm.websphere.MON.V80       |
| WebSphere Application Server Network<br>Deployment | com.ibm.websphere.ND.v80        |
| DB2 para Linux de 32 bits                          | com.ibm.ws.DB2EXP97.linuxia32   |
| DB <sub>2</sub> para Linux de 64 bits              | com.ibm.ws.DB2EXP97.linuxia64   |
| DB2 para Windows de 32 bits                        | com.ibm.ws.DB2EXP97.winia32     |
| DB <sub>2</sub> para Windows de 64 bits            | com.ibm.ws.DB2EXP97.winia64     |
| IBM Cognos BI para Windows x86 (32 bits)           | com.ibm.ws.cognos.v1011.winia32 |
| IBM Cognos BI para Windows x64 (64 bits)           | com.ibm.ws.cognos.v1011.winia64 |

*Tabla 7. ID de producto para el entorno de prueba*

- b. Sustituya *directorio\_instalación* por la ubicación donde ha instalado el producto.
- c. Sustituya *ubicación\_registro* por la ubicación y el nombre de archivo donde se registra la información.

Installation Manager desinstala la lista de productos y escribe un archivo de registro en el directorio que ha especificado.

El siguiente ejemplo desinstala Integration Designer e IBM Forms Designer de Windows.

C:\Program Files\IBM\Installation Manager\eclipse\tools>imcl uninstall com.ibm.websphere.integrati **Referencia relacionada**:

[Argumentos de línea de mandatos para imcl](http://publib.boulder.ibm.com/infocenter/install/v1r5/index.jsp?topic=%2Fcom.ibm.cic.commandline.doc%2Ftopics%2Fr_tools_imcl.html)

#### **Desinstalación silenciosa utilizando un archivo de respuestas**

Puede crear un archivo de respuestas y, a continuación, ejecutar un mandato para utilizar ese archivo de respuestas para desinstalar IBM Integration Designer.

Cierre todos los programas que se han instalado con Installation Manager.

Para desinstalar, debe iniciar sesión en el sistema con la misma cuenta de usuario que ha utilizado para realizar la instalación.

Para desinstalar silenciosamente IBM Integration Designer, realice los pasos siguientes:

1. Cree los archivos de respuestas que desinstalarán los productos base necesarios y IBM Integration Designer. Copie uno de los archivos de respuestas de ejemplo en el directorio siguiente para crear su propio archivo de respuestas:

Para desinstalar IBM Integration Designer y el entorno de prueba : *raíz\_dvd*/disk1/responsefiles/responsefile.uninstall.iid.testenv.xml

Para desinstalar solamente IBM Integration Designer: *raíz\_dvd*/disk1/ responsefiles/responsefile.uninstall.iid.xml

- 2. Modifique los parámetros como se indica en el texto de las plantillas del archivo de respuestas para crear sus archivos de respuestas. También puede crear archivos de respuestas registrando sus acciones en Installation Manager. Cuando registre un archivo de respuestas, las selecciones que realice en Installation Manager se almacenan en un archivo XML. Cuando se ejecuta Installation Manager en modalidad silenciosa, Installation Manager utiliza los datos del archivo de respuestas XML para llevar a cabo la instalación.
- 3. Ejecute el mandato siguiente para desinstalar IBM Integration Designer y el entorno de prueba:

 $\blacktriangleright$  Windows

```
ubicación_IM\tools\imcl.exe input
ubicación_extracción\disk1\responsefiles\responsefile.uninstall.iid.testenv.xml
-log silentuninstall.log
```
 $\blacktriangleright$  Linux

```
ubicación_IM/tools/imcl input
extract_location/disk1/responsefiles/responsefile.uninstall.iid.testenv.xml
-log silentuninstall.log
```
Ejecute el siguiente mandato para desinstalar sólo IBM Integration Designer:

#### $\blacktriangleright$  Windows

```
ubicación_IM\tools\imcl.exe input
extract_location\disk1\responsefiles\responsefile.uninstall.iid.xml
-log silentuninstall.log
```

```
ubicación_IM/tools/imcl input
ubicación_extracción/disk1/responsefiles/responsefile.uninstall.iid.xml
-log silentuninstall.log
```
Installation Manager desinstala IBM Integration Designer y escribe un archivo de registro en el directorio que ha especificado.

#### **Información relacionada**:

 $\overline{\mathbb{CP}}$  [Centro de información de IBM Installation Manager](http://publib.boulder.ibm.com/infocenter/install/v1r5/index.jsp)

# <span id="page-54-0"></span>**Resolución de problemas del proceso de instalación**

Hay algunos problemas que pueden surgir durante la instalación o la eliminación de IBM Integration Designer.

La tabla facilita una lista de problemas, descripciones y soluciones.

*Tabla 8. Posibles problemas con la instalación.*

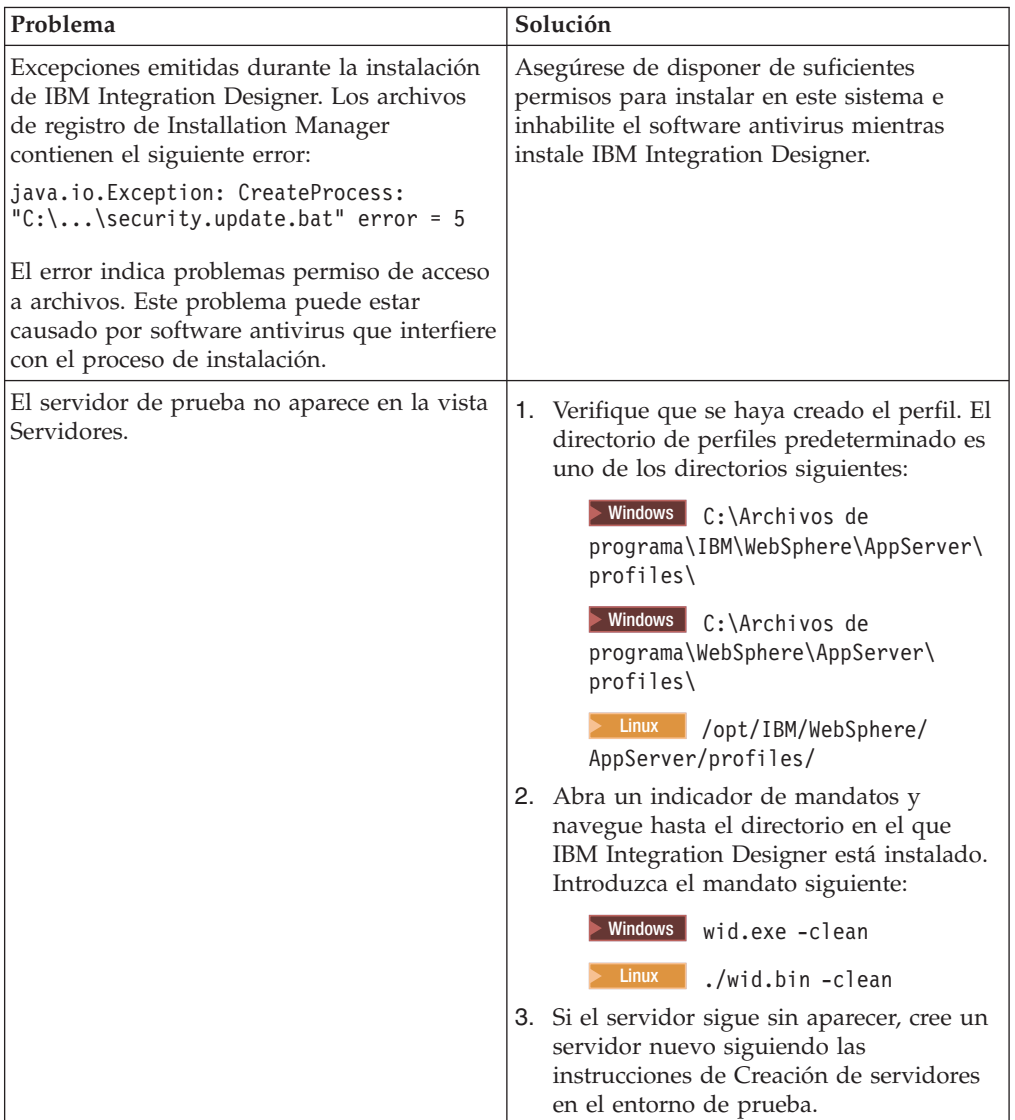

| Problema                                                                                                    | Solución                                                                                                    |
|----------------------------------------------------------------------------------------------------|----------------------------------------------------------------------------------------------------|
| La reinstalación no puede crear un perfil<br>nuevo.<br>Si intenta reinstalar en la misma ubicación o<br>si intenta realizar la reinstalación después de<br>una desinstalación fallida, es posible que<br>dicha instalación falle debido que no se<br>puede crear un perfil nuevo. | Si las bases de datos se han creado para el<br>entorno de prueba, éstas deberán descartarse<br>antes de crear un perfil nuevo.<br>Si las bases de datos no se descartan |
|                                                                                                    | automáticamente durante la desinstalación,<br>deberá descartarlas manualmente.                                                                                          |
|                                                                                                    | Para el perfil qesb, las bases de datos<br>$\bullet$<br>predeterminadas son ECMNDB y<br>QECMNDB (una o ambas)                                                           |
|                                                                                                    | Para el perfil qbpmaps, las bases de datos<br>predeterminadas son QBPMDB, QPDWDB<br>y QCMNDB                                                                            |
|                                                                                                    | Para el perfil qmwas, las bases de datos<br>predeterminadas son MONITOR y<br>COGNOSCS                                                                                   |
|                                                                                                    | Para el perfil qmbpmaps, las bases de<br>datos predeterminadas son QBPMDB,<br>QPDWDB, QCMNDB, MONITOR y<br><b>COGNOSCS</b>                                              |
|                                                                                                    | Para el perfil qmesb, las bases de datos<br>predeterminadas son ECMNDB,<br>QECMNDB, MONITOR y COGNOSCS                                                                  |

*Tabla 8. Posibles problemas con la instalación. (continuación)*

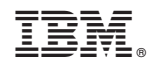

Impreso en España